*Curso telemático: Acceso a la Lecto-Escritura*

# **LAS TIC COMO RECURSO EN EL ACCESO A LA LECTO-ESCRITURA**

*Hurtado Montesinos, Mª Dolores* 

Profesora especialista en PT en el Centro de Recursos del CPEE Pérez Urruti, Churra, Murcia.

#### **1. APRENDIZAJE Y TIC.**

Hoy día nadie pone en duda que el ordenador es un instrumento que potencia, favorece y desarrolla los procesos de enseñanza-aprendizaje. Prácticamente, podemos trabajar todos los contenidos curriculares pero además, de una forma nueva: la información le llega al alumno a través de distintos canales, lo que la hace más efectiva, conlleva una mayor motivación ante los aprendizajes, los personajes se mueven, actúan, le explican, muestran, todo un mundo de color y sonido en el que se ven envueltos, ofreciendo un aprendizaje más activo, ellos forman parte de la aventura, interactúan y se convierten en protagonistas de su propio aprendizaje y haciéndolo a su propio ritmo y nivel de competencia curricular.

Y si esto es así en general no digamos lo que supone para los alumnos que presentan determinadas necesidades educativas especiales asociadas a discapacidad sensorial o motora. Con las adecuadas ayudas técnicas podemos cubrir dos grandes necesidades que pueden plantear en la escuela, por un lado, el acceso a la comunicación y, por otro, el acceso al currículo.

La LOGSE ya dejaba explicita la importancia de utilizar este recurso en la escuela. La Ley Orgánica 10/2002, de 23 de diciembre, de Calidad de la Educación (LOCE) es mucho más precisa. En el capítulo III de la Educación Infantil, en cuanto a sus objetivos expresa: *"las administraciones educativas fomentarán experiencias de iniciación temprana en las tecnologías de la información y de las comunicaciones".* 

Y en su capítulo IV relacionado con la Educación Primaria *"iniciarse en la utilización, para el aprendizaje, de las tecnologías de la información y de las comunicaciones".* 

Es indudable que la incorporación de las TIC a la enseñanza viene a determinar una nueva forma de aprendizaje, un cambio en las metodologías y agrupamientos, en la formación y preparación del profesorado, en la organización y respuesta de los centros educativos.

*"La responsabilidad de la escuela es crear nuevos conocimientos y modelos educativos que respondan a la necesidad de generar nuevas fuentes de conocimiento. Los profesores deben estar preparados para generar en sus alumnos la motivación y el interés por el conocimiento".* Gallego y Alonso (1999).

## **2. ESTRATEGIAS PARA LA INTEGRACIÓN CURRICULAR DE LAS TIC.**

Las TIC son un poderoso recurso didáctico que, como hemos visto de forma general, permite la entrada de información por múltiples canales permitiendo acceder al aprendizaje de forma lúdica a nuestros alumnos, respetando su ritmo de aprendizaje y de forma particular trabajar todos y cada uno de los contenidos educativos de nuestras programaciones, eligiendo para ello los programas más adecuados.

Como recurso didáctico que son, habrá que diseñar diversas estrategias organizativas en los centros que garanticen su óptima utilización por parte de toda la comunidad educativa:

#### **2.1. La formación del profesorado.**

Existen centros con una gran trayectoria en materia de formación. Cada curso escolar eligen aquella modalidad formativa que mejor se adapta a sus necesidades.

Los Centros de Profesores y Recursos cuentan entre sus funciones diseñar un plan de formación amplio y diverso para cada curso escolar tratando de dar respuesta a las necesidades y preferencias del profesorado en su ámbito de actuación.

Es importante que la propuesta de formación surja del propio centro, eligiendo en su caso, la modalidad que mejor se adapte a sus necesidades. Las motivaciones de los distintos profesionales para formar parte de un proyecto de formación pueden ser muchos y variados, pero el eje de unión de todos ellos debe ser la reflexión sobre la práctica docente, la búsqueda de la propia formación y el desarrollo de una labor investigadora que les permita disponer de los recursos necesarios para dar una respuesta educativa ajustada a las características de los alumnos.

Estos son algunos de los objetivos de formación que se pueden programar:

- Adquirir formación en cuanto al uso de las TIC: su utilización e integración curricular.
- Conocer y utilizar diferentes programas educativos: de libre distribución, comerciales, herramientas de autor...
- Profundizar en el análisis de los programas educativos: áreas que desarrollan, niveles educativos a los que va dirigido, capacidades que desarrollan, rentabilidad de su uso, conexión con los distintos contenidos de nuestras programaciones, posibles adaptaciones para el alumnado que presenta necesidades educativas especiales...
- Confeccionar un banco de recursos para el centro: guía de programas educativos evaluados, fichas didácticas, aplicaciones multimedia...
- Investigar las posibilidades educativas de internet: listados de páginas web sobre temas concretos, guía de recursos encontrados en la red...

#### **2.2. La organización del centro.**

No podemos hablar de una verdadera integración curricular de las TIC si estas no están incluidas en los distintos documentos y programaciones de un centro educativo. Decisiones como:

- La disponibilidad y accesibilidad de estos recursos.
- Su organización.
- Horarios para su utilización.
- Responsable/es de los mismos.
- Normas en cuanto a su utilización.
- Previsión de determinadas ayudas técnicas para el acceso al ordenador de alumnos con discapacidad sensorial o motórica...

En definitiva, son decisiones que garantizan la utilización de estos recursos por parte de toda la comunidad educativa, quedando reflejadas en el Proyecto Educativo de Centro, Proyecto Curricular de Centro y en la Programación de Aula.

#### **2.2.1.** *Proyecto Educativo de Centro.*

Es un instrumento de gestión de los centros educativos, elaborado por el equipo docente, en el que se aspira a recoger y establecer el carácter propio del centro y las finalidades educativas de toda la comunidad escolar.

A modo de ejemplo veremos algunos de los objetivos que un centro educativo puede perseguir con el uso de las TIC:

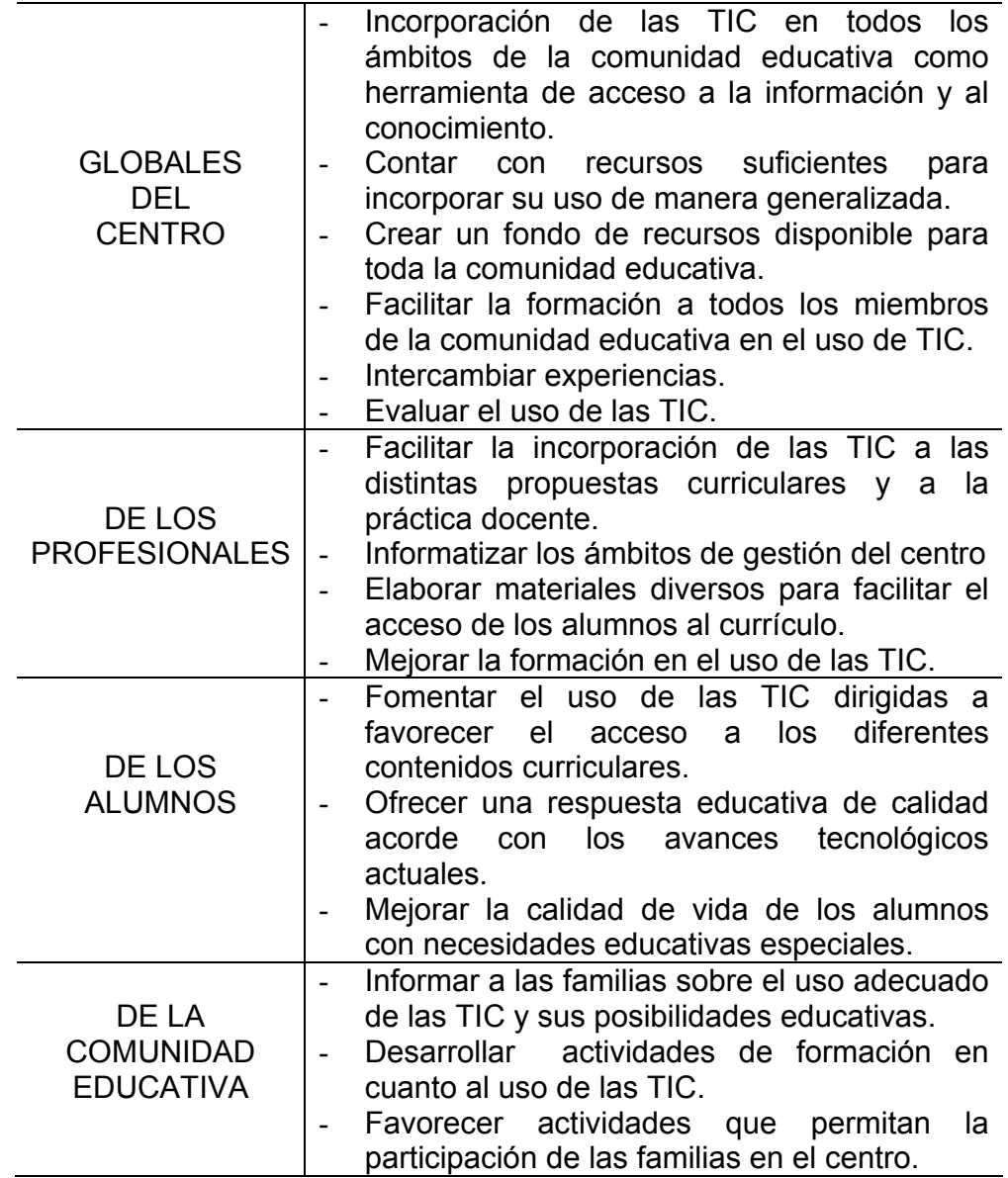

#### **2.2.2.** *Proyecto Curricular de Centro.*

Teniendo como referente las prescripciones de la Administración, cada centro deberá ajustar y adecuar la respuesta educativa a las peculiaridades de cada contexto concreto. *Esta concreción se realiza para cada una de las etapas* 

*que se impartan en el centro, ya que éste es el tramo educativo para el que la Administración ha establecido el currículo (*MEC, 1991).

Los elementos que configuran el currículo son: objetivos, contenidos, metodología y criterios de evaluación. No se trata de incluir nuevos objetivos en cuanto al uso de las TIC, sino de hacer un recorrido por lo programado en nuestro currículo y ver cuales de ellos podemos desarrollar, ampliar, reformular... con la utilización de las TIC.

Los contenidos habrán de ser significativos y relacionados con sus intereses y motivaciones. Se elegirá una adecuada compensación entre los diferentes tipos de contenidos: conceptuales, procedimentales y actitudinales.

En cuanto a las líneas metodológicas el uso de las TIC propicia diferentes tipos de agrupamiento, el desarrollo de la iniciativa y el aprendizaje autónomo. Habrá que tomar decisiones en cuanto a:

- Trabajar con el grupo aula, rincón de actividad, agrupamientos flexibles del ciclo, talleres...
- Trabajar en pequeño grupo o de forma individual. Ambas modalidades de trabajo son muy válidas dependiendo de lo que deseemos en cada momento. En pequeño grupo conseguimos una interacción constante propiciando la participación y la socialización ya que el trabajo en grupo fomenta el diálogo, intercambios de experiencias, enriquece el vocabulario, capacidad de llegar a acuerdos y el respeto por los turnos establecidos. El trabajo individual va a permitir mayor capacidad de concentración y nos permitirá conocer en cualquier momento los conocimientos adquiridos y registrar los procesos de enseñanza-aprendizaje.
- Acudir al aula de informática con todo el grupo de alumnos o establecer turnos organizándonos con el personal de apoyo.

- Qué profesionales del ciclo van a llevar a cabo la experiencia.

La evaluación de los procesos en los que hayamos incluido el uso de las TIC nos servirá para determinar los cambios a introducir en próximas sesiones.

A modo de ejemplo, podemos realizar un recorrido por los distintos objetivos, contenidos y criterios de evaluación tanto del currículo de la Educación Infantil como de la Educación Primaria deteniéndonos en aquellos que hacen especial referencia a la adquisición de la lecto-escritura y buscando los programas adecuados para desarrollar cada uno de ellos.

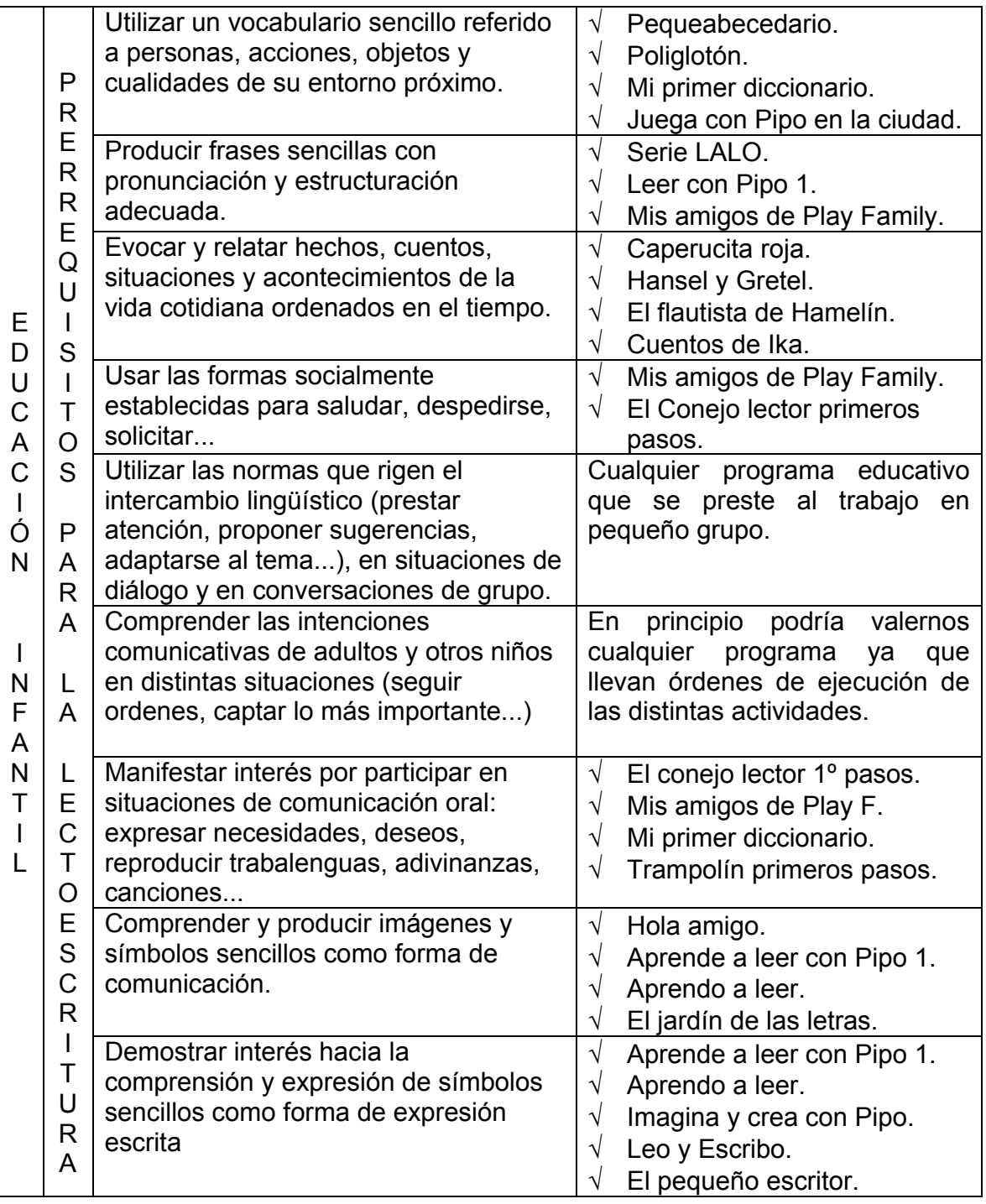

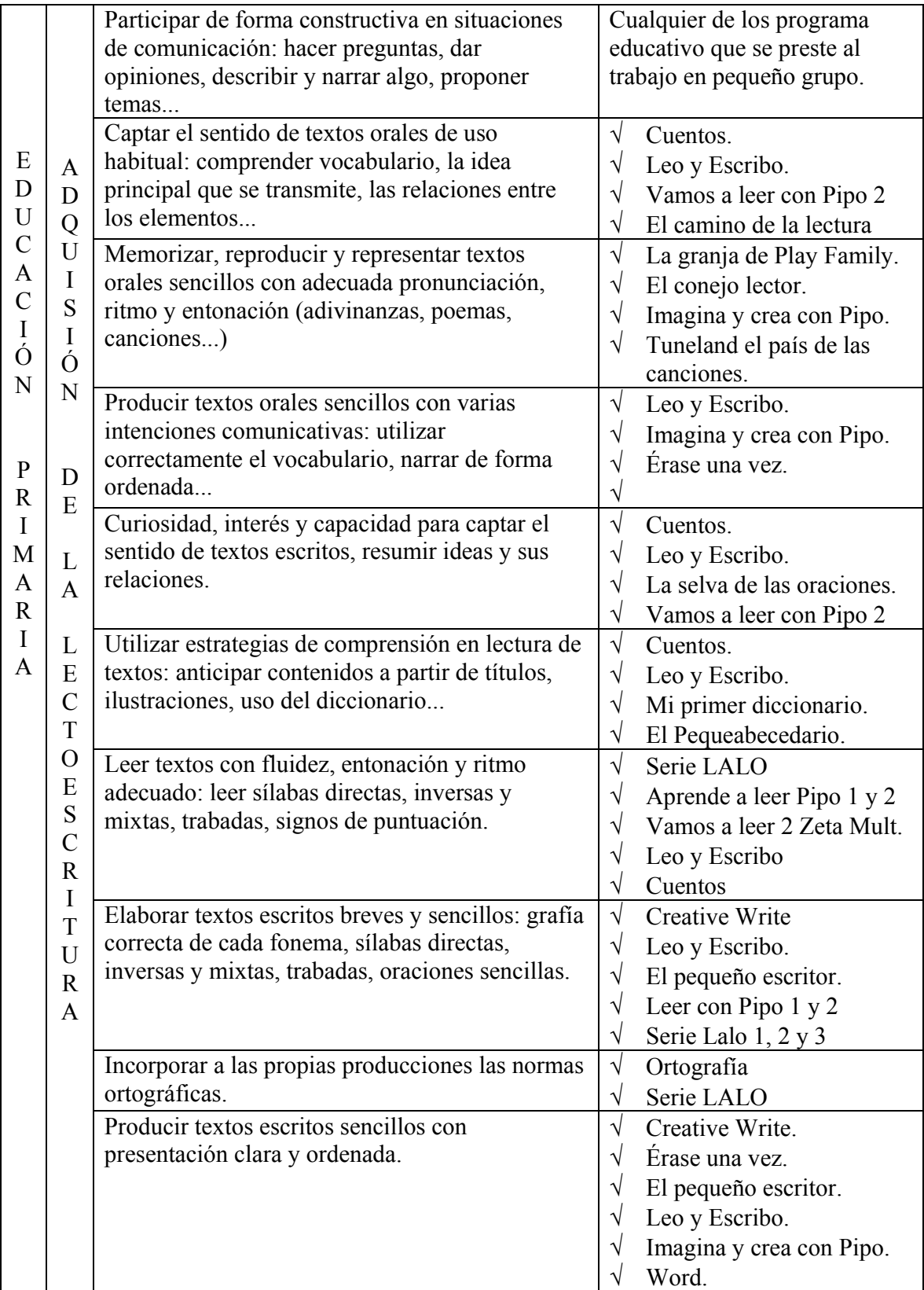

#### *2.2.3. Programación de Aula.*

Es la concreción del Proyecto Curricular para un grupo de alumnos determinado. La programación de aula es un elemento activo, sujeto constantemente a reflexión, a través del cual el profesor planifica su práctica educativa.

La programación de aula toma forma en las distintas unidades didácticas que el profesor elabora para hacer más asequible el proceso de enseñanzaaprendizaje a sus alumnos. El conocimiento previo que tengamos de los diferentes programas educativos nos ayudará a elegir el adecuado para incorporar en cada una de las unidades didácticas, la función que cumplirá el mismo: como eje motivador, reforzador de aprendizajes, ampliación..., la forma de trabajo: con el grupo aula, rincón de actividad, agrupamientos flexibles, talleres... y si esta actividad se va a realizar en pequeño grupo o de forma individual.

A modo de ejemplo, veremos como se ha diseñado una actividad de trabajo con el ordenador dentro de la unidad didáctica **"Mi cuerpo"** en segundo ciclo de Educación Infantil.

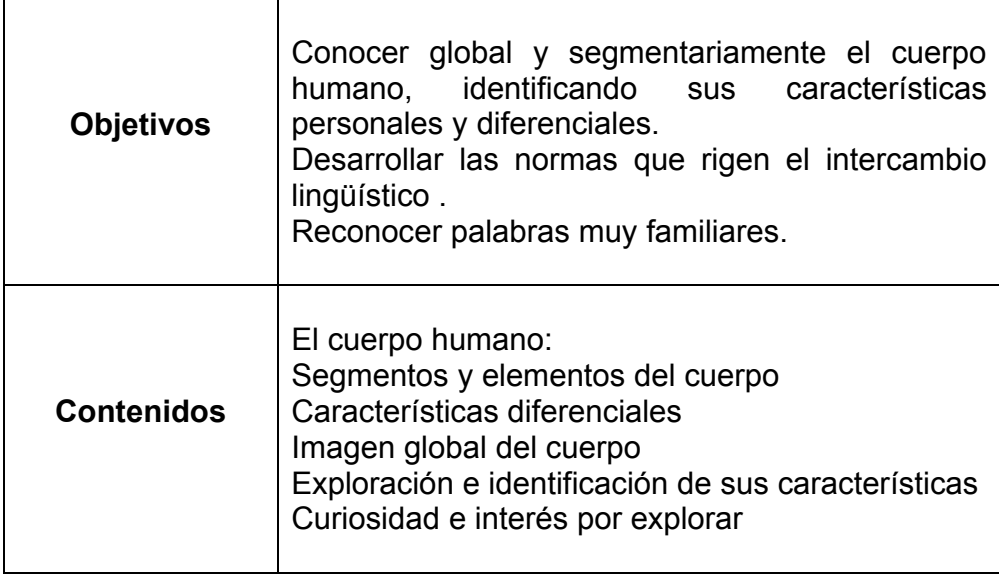

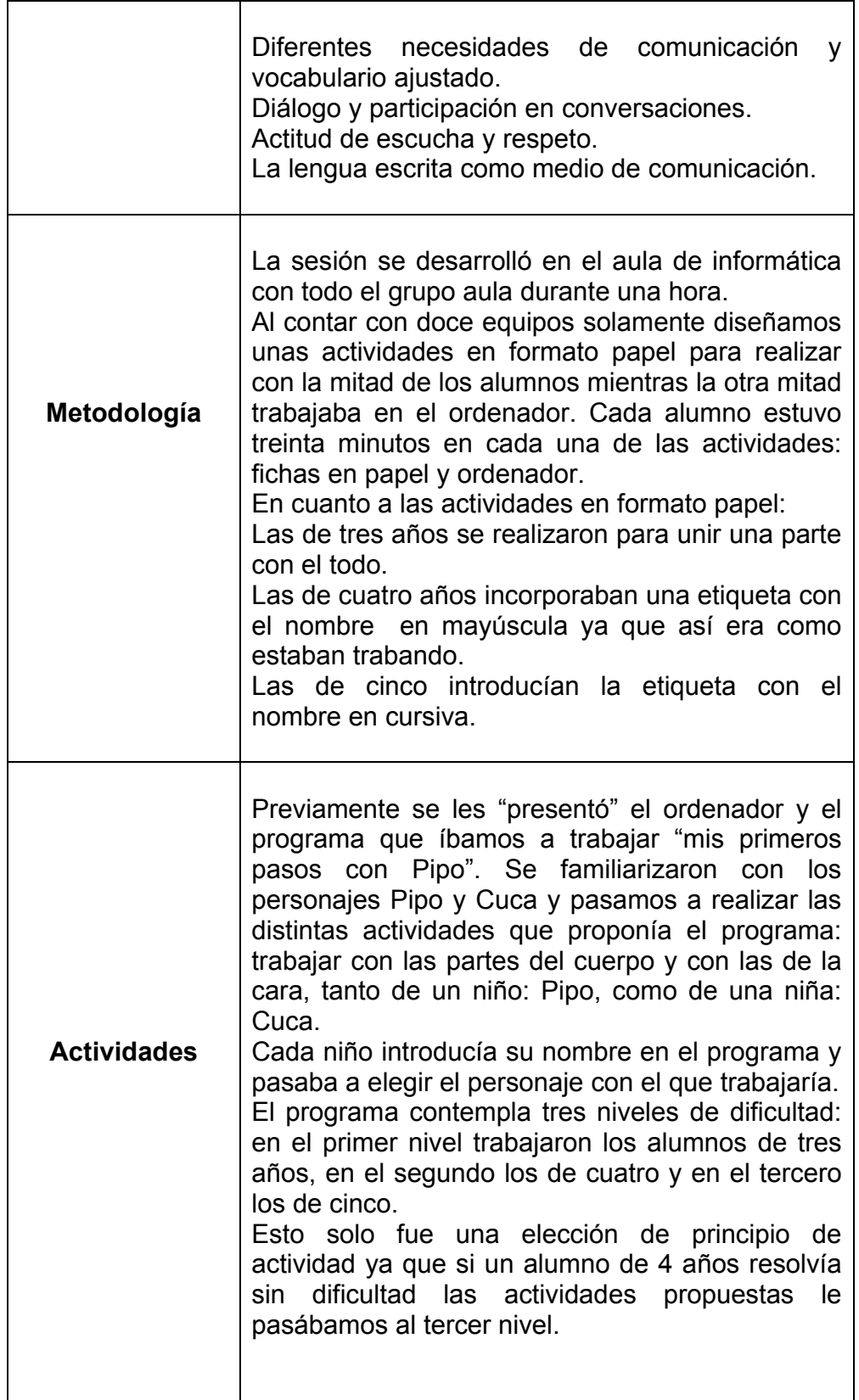

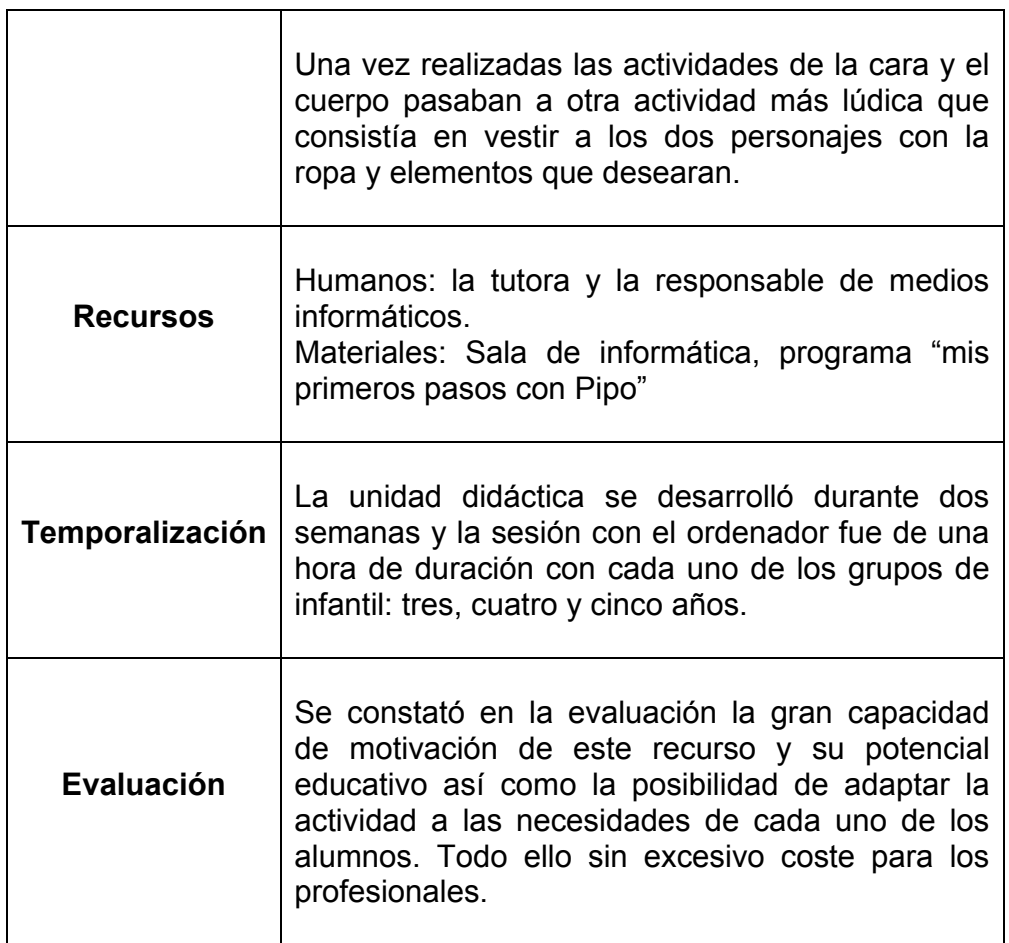

# Une con líneas las partes de la cara de Cuca

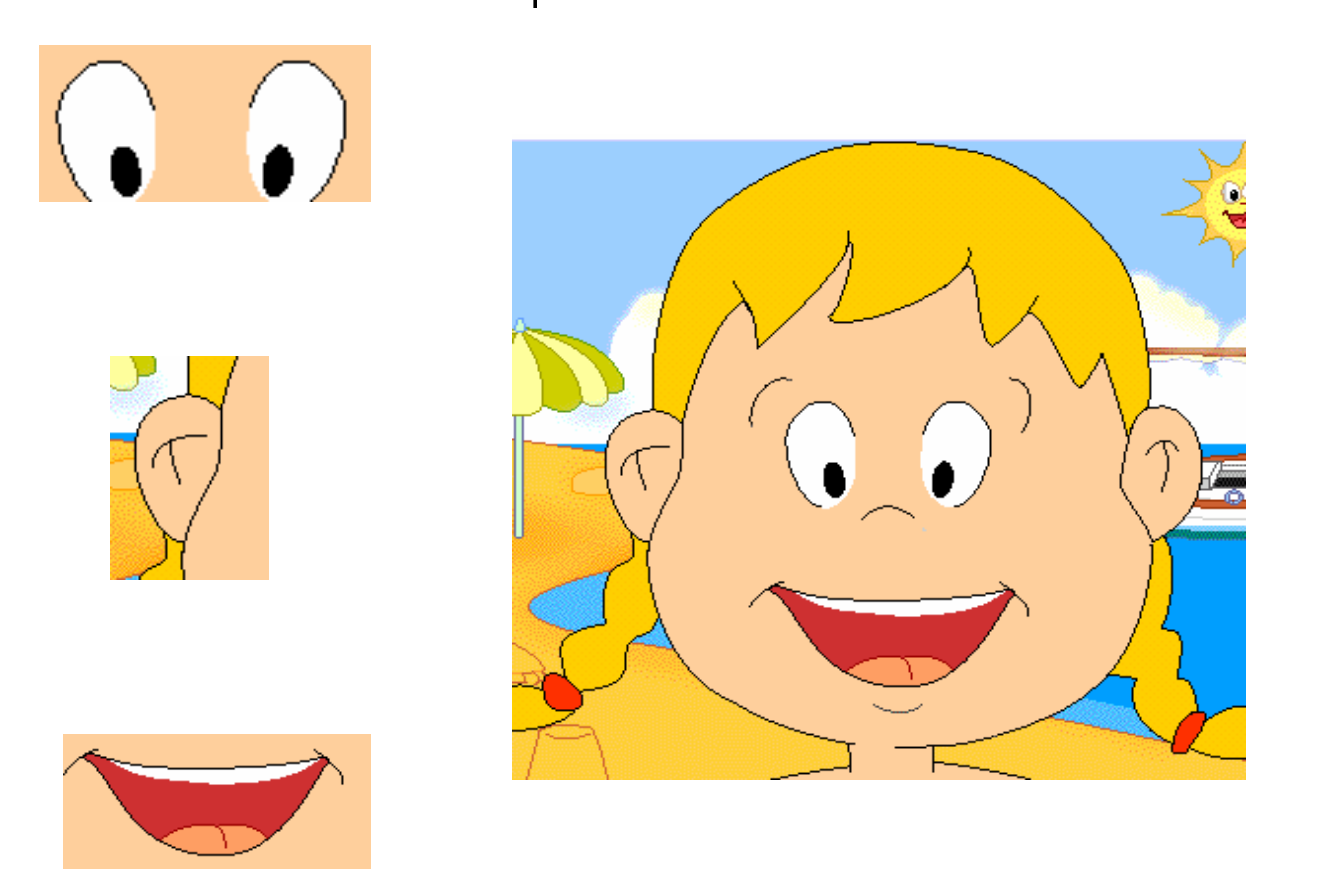

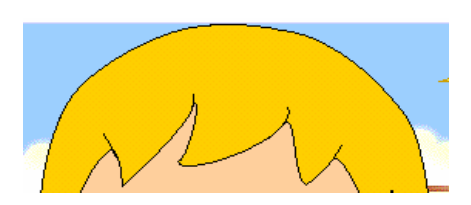

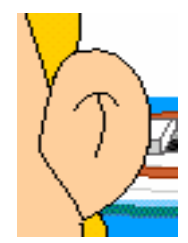

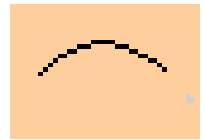

**(Dibujo extraído de software educativo: "Mis primeros pasos con Pipo")**

# Une con una línea las partes de la cara de

Pipo (Dibujo extraído de software educativo: "Mis primeros pasos con Pipo")

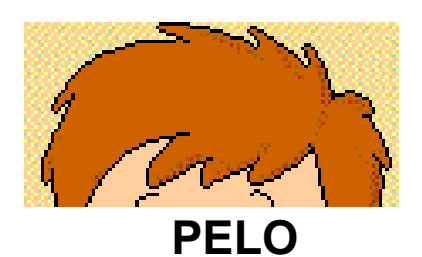

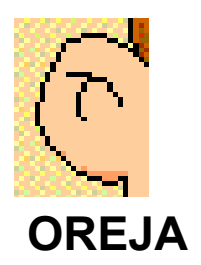

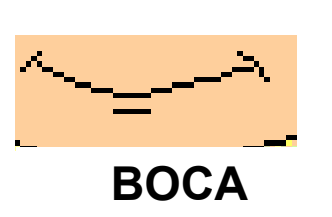

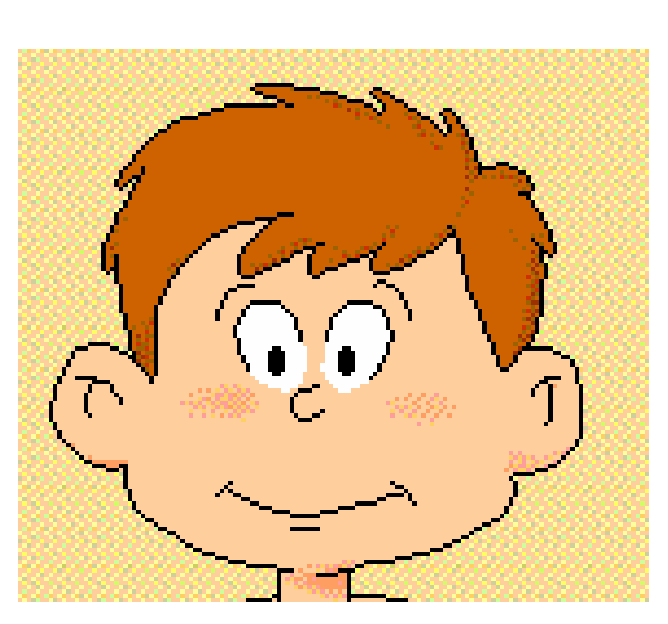

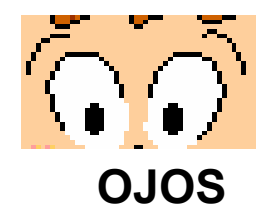

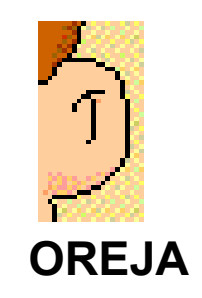

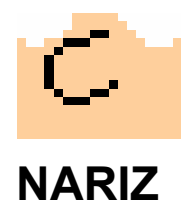

# Une con líneas las partes de la cara de Cuca

**(Dibujo extraído de software educativo: "Mis primeros pasos con Pipo")** 

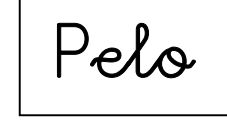

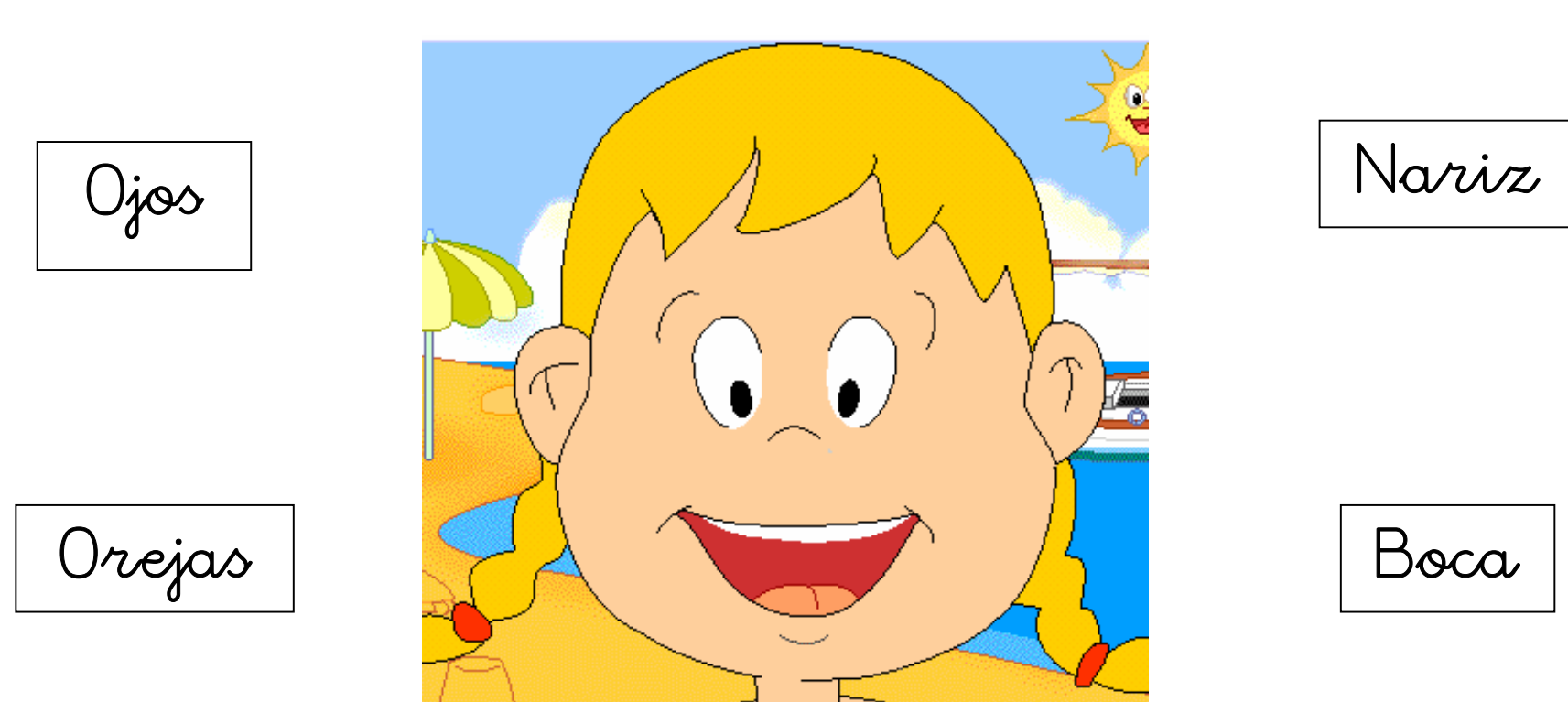

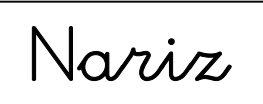

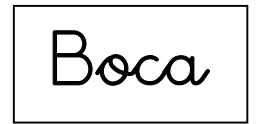

#### **3. PROGRAMAS EDUCATIVOS.**

#### **3.1. Concepto.**

Un programa es un recurso informático que está realizado para cumplir unos determinados objetivos, si además es educativo, debe cumplir entre ellos, el objetivo de educar.

Para integrarlo en nuestra práctica educativa debe de contener actividades que nos ayuden a desarrollar los contenidos propuestos en nuestras programaciones para conseguir los objetivos marcados en las mismas.

#### **3.2. Tipos de programas.**

Los programas podemos clasificarlos de diferentes formas. Según Sánchez Montoya (1999) los programas pueden ser:

- **Cerrados:** Transmiten información al usuario a través de la práctica y repetición de sus actividades. Como el contenido es fijo solo son adecuados para el mismo alumno durante un tiempo limitado.
- Semiabiertos: Permiten introducir algunas variantes como:
	- Nivel de dificultad
	- Velocidad de respuesta
	- Número de intentos por pregunta
	- **Itinerarios**
- **Abiertos:** Proporcionan un marco de trabajo abierto en el que el profesor, según unas reglas de tipo general puede crear ejercicios y actividades para que las realice el alumno.

#### **Según su contenido**

- **Tutoriales**: el ordenador es una ayuda personalizada para el alumno: un tutor adaptado a sus necesidades y ritmo de aprendizaje (método de mecanografía, de pintura...)
- **Reeducación y refuerzos**: buscan conseguir resultados educativos concretos y evaluables. Proporcionan situaciones de aprendizaje basadas en supuestos precisos.
- **Simulaciones y juegos pedagógicos**: para estudiar con detalle la evolución de determinados fenómenos. El juego pedagógico persigue entrelazar la diversión con la educación.
- **Herramientas de autor**: permiten realizar pequeñas aplicaciones sin necesidad de contar con conocimientos de programación.

## **3.3. Análisis, selección y evaluación de programas educativos.**

En el mercado hay gran variedad de programas educativos que podemos adquirir. También en internet contamos con un importante banco de recursos en esta línea, solo en el rincón del Clic [www.xtec.es/recursos/clic](http://www.xtec.es/recursos/clic) disponemos de más de 114.000 actividades educativas para descargar de forma totalmente gratuita. No es de extrañar que surja la exigencia de conocer estos recursos para saber elegir el más adecuado a nuestras necesidades concretas.

Siguiendo a Pére Marqués (2002) estos son algunos de los requisitos que debe cumplir un programa educativo:

- **Facilidad de uso e instalación**: en todo momento el usuario debe conocer el sitio del programa donde se encuentra y tener la posibilidad de moverse según sus preferencias. Contar con una instalación sencilla.

- **Versatilidad:** que sean fácilmente integrables con otros medios didácticos adaptándose a diferentes entornos: lugar de trabajo, diferentes usuarios... Para ello deben ser abiertos, programables (les puedo introducir algunos parámetros como el grado de dificultad, tiempo de respuesta, idioma...) Que tengan un sistema de evaluación y seguimiento con informes de las actividades realizadas por los alumnos. Que permita continuar con los trabajos empezados con anterioridad. Que permita el uso de otros materiales (fichas, diccionarios...) y la realización de actividades complementarias.

- **Calidad del entorno audiovisual:** el atractivo de un programa depende de su entorno comunicativo, para ello cuidará:

- El diseño claro y atractivo, resaltando a simple vista lo más importante.
- Calidad técnica y estética (títulos, menús intuitivos, barras de navegación, diferentes medios de comunicación...)
- Adecuada integración de la multimedia ( a veces los mensajes de error son tan motivantes que el alumno se equivoca adrede)

- **Calidad de los contenidos:** la información presentada debe ser correcta y actual, diferenciando datos objetivos de elementos puramente fantásticos. Sin faltas de ortografía y sin discriminación por razones de sexo, clase social, raza, religión o creencias.

- **Navegación e interacción:** debemos conocer en todo momento en que lugar del programa nos encontramos y todas las posibilidades que este conlleva, teniendo el usuario el control de lo que desea hacer. La velocidad debe

ser adecuada. Si además del ratón permite el uso del teclado para la realización de las actividades estamos posibilitando que una población de alumnos con discapacidad motora pueda acceder a los mismos. Debemos pedir que tengan análisis de respuesta, esto es, que ignore diferencias no significativas entre lo tecleado por el usuario y las respuestas esperadas (dejar un espacio, mayúsculas o minúsculas, acentos, punto al final de frase...)

- **Originalidad y uso de tecnología avanzada:** dado lo avanzado de la tecnología en la actualidad debemos pedir que fomenten el proceso de aprendizaje, la asociación de ideas, la creatividad, poner en práctica nuevas técnicas, reducción de tiempo y esfuerzo...

- **Capacidad de motivación:** para motivar, las actividades, deben despertar y mantener la curiosidad y el interés hacia los contenidos. También, es importante que atraiga al profesorado y les anime a utilizarlo.

- **Adecuación a los usuarios y a su ritmo de trabajo:** tendrá en cuenta las características iniciales de los usuarios a los que va dirigido y los procesos que vayan realizando. Esta adecuación se manifestará en: contenidos significativos, actividades adecuadas a sus capacidades y un buen entorno de comunicación.

Potencialidad de los recursos didácticos: debe proponer actividades diversas ya que si no es así llegará pronto el aburrimiento. Utilizará organizadores al introducir los distintos temas. Empleará diferentes códigos comunicativos. Incluirá preguntas y tutorizará las acciones de los usuarios, orientando su actividad, prestando ayuda cuando la necesiten y suministrando refuerzos.

- **Fomento de la iniciativa y el autoaprendizaje:** deben potenciar la iniciativa y el aprendizaje autónomo decidiendo las tareas a realizar, la forma de llevarlas a cabo. Facilitará el aprendizaje a partir de los errores, proporcionando ayudas y refuerzos. Fomentará estrategias de aprendizaje que les permitan planificar, regular y evaluar su propia actividad.

- **Enfoque pedagógico actual:** las actividades deben estar en consonancia con las tendencias pedagógicas actuales, evitarán la simple memorización y tendrán en cuenta las teorías constructivistas del aprendizaje significativo, donde además de comprender los contenidos puedan investigar y buscar nuevas relaciones.

La documentación: deben contener un manual de usuario y una guía didáctica. Algunos, además sugieren actividades complementarias y/o el uso de otros materiales. La mayoría de los programas actuales incorporan las guías y/o manual de usuario en formato electrónico (en fichero word o pdf dentro del mismo Cd-rom).

#### **3.4. Ejemplo de fichas de valoración de programas educativos.**

Partiendo de unas premisas iniciales y de varios modelos de fichas de evaluación de programas educativos, cada centro debe elaborar aquella que contenga los apartados que considere necesarios para su mejor funcionamiento.

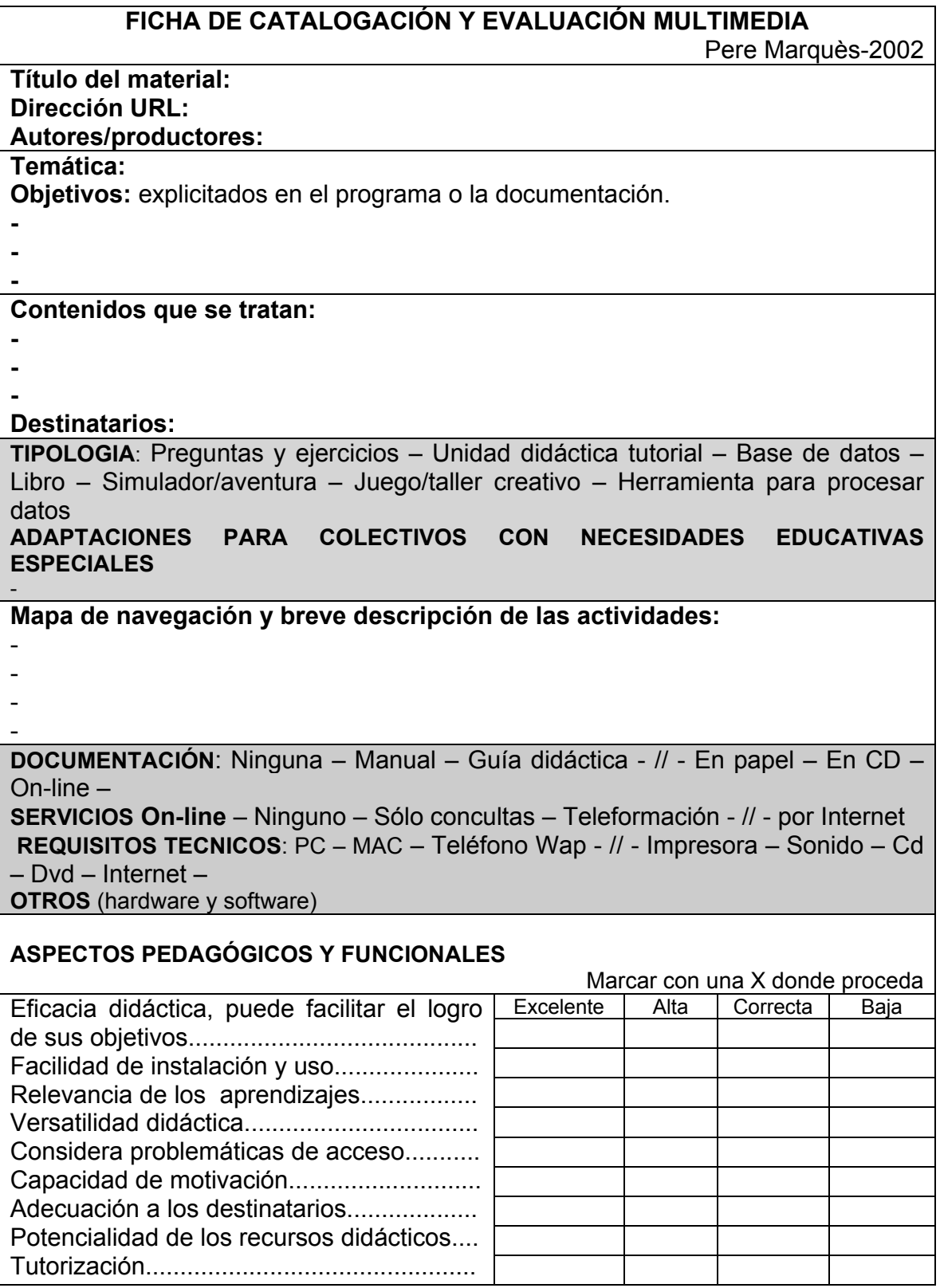

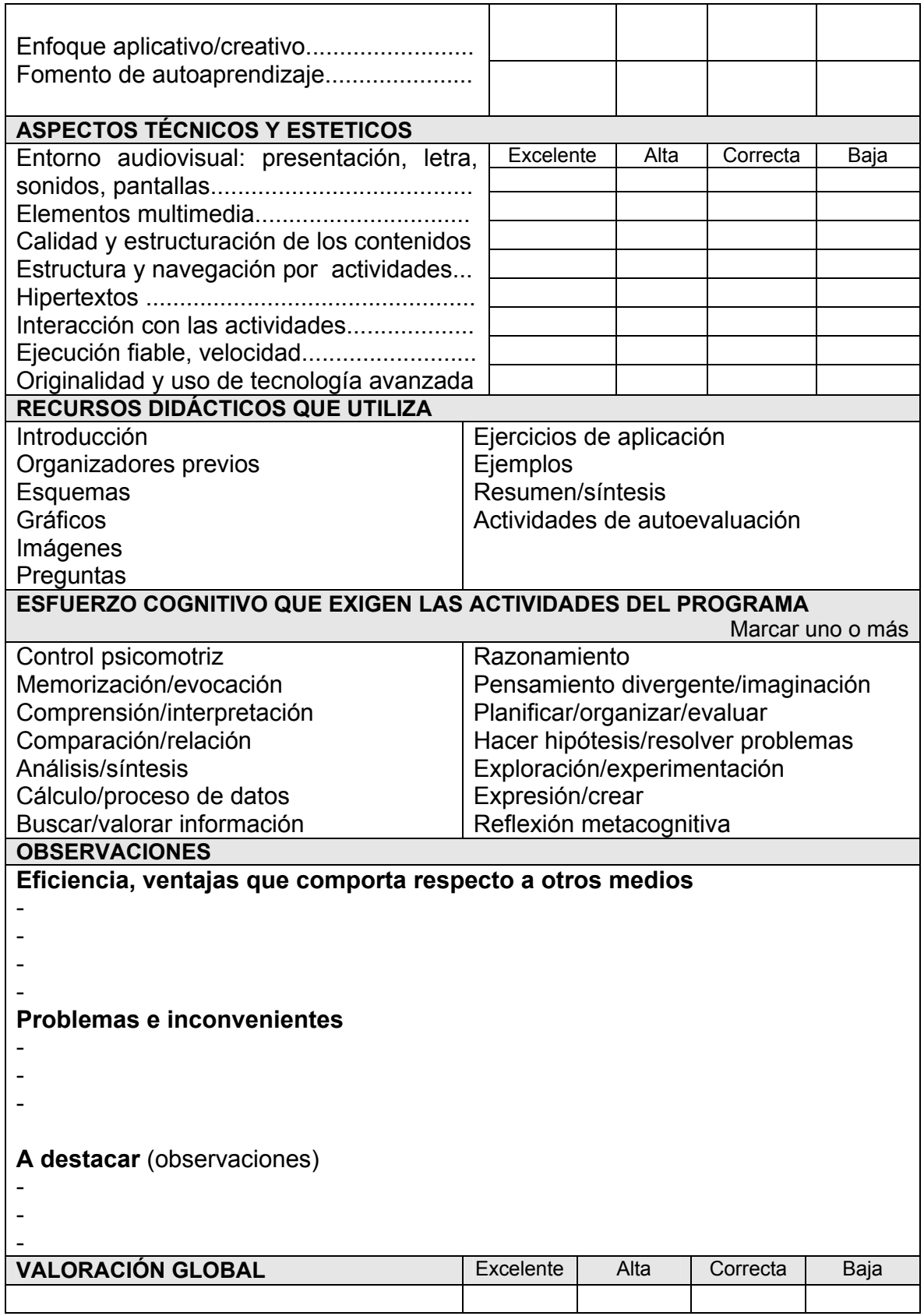

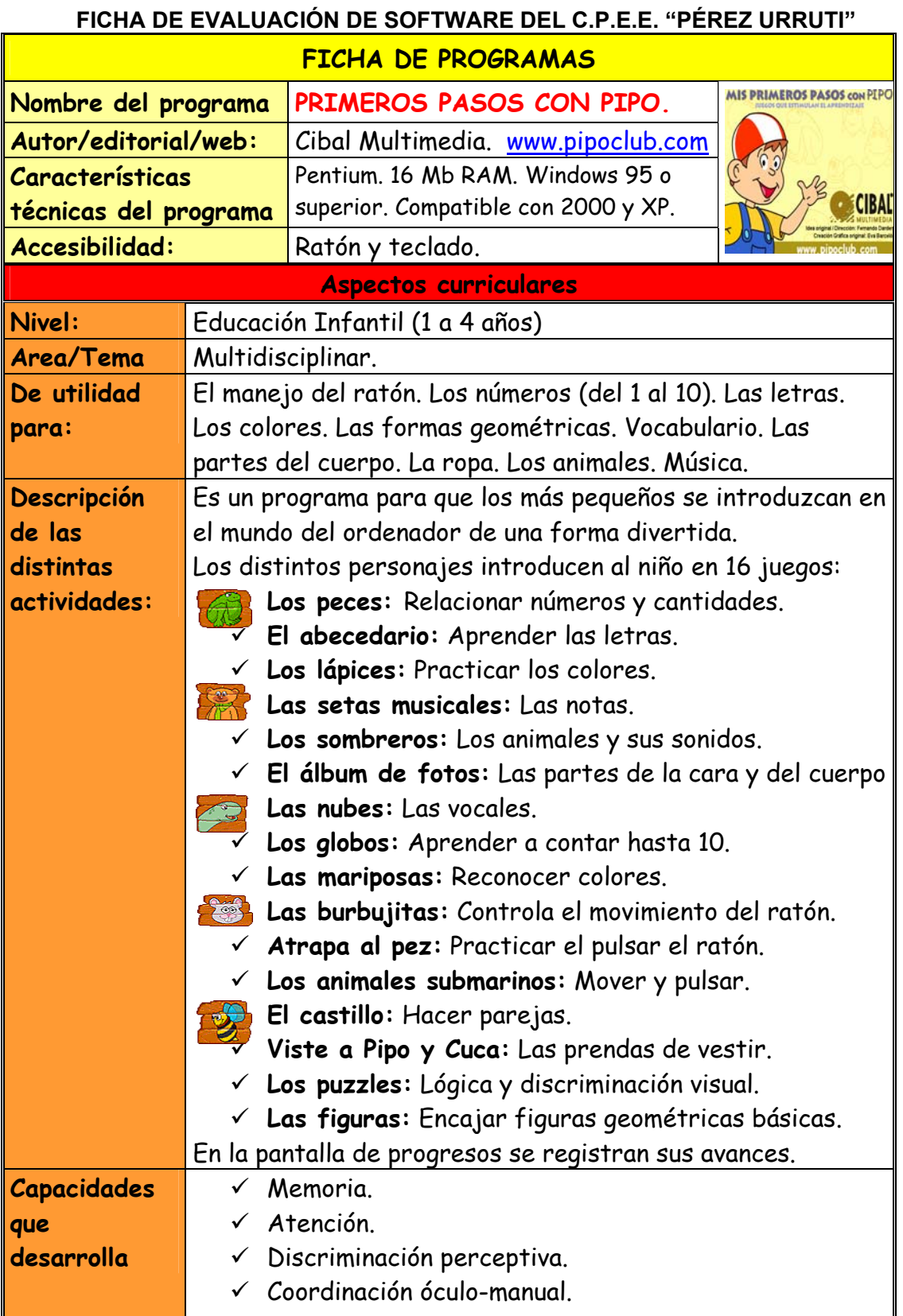

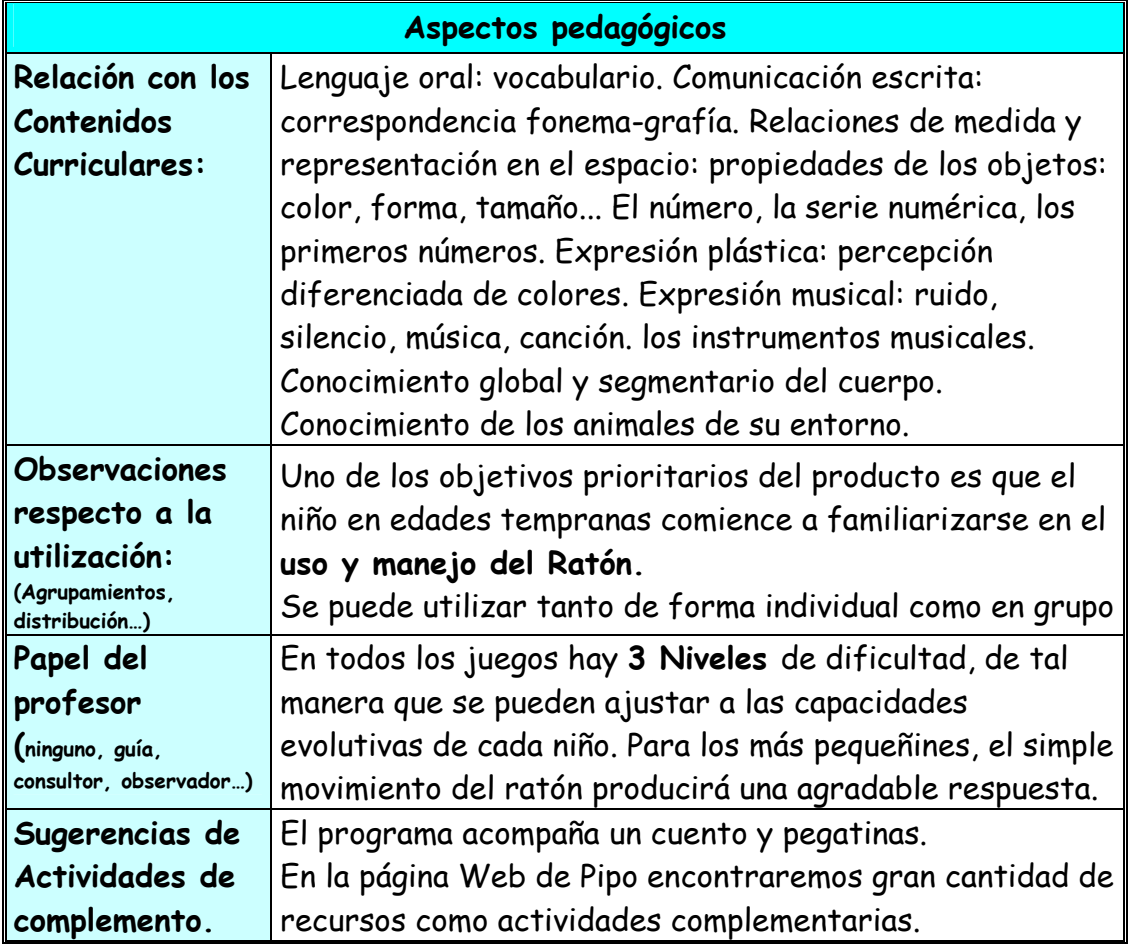

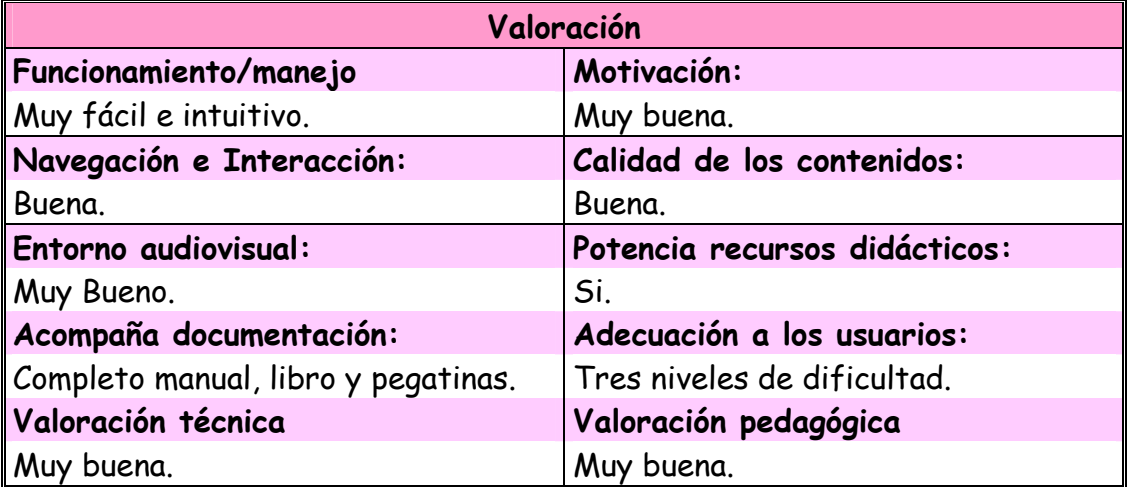

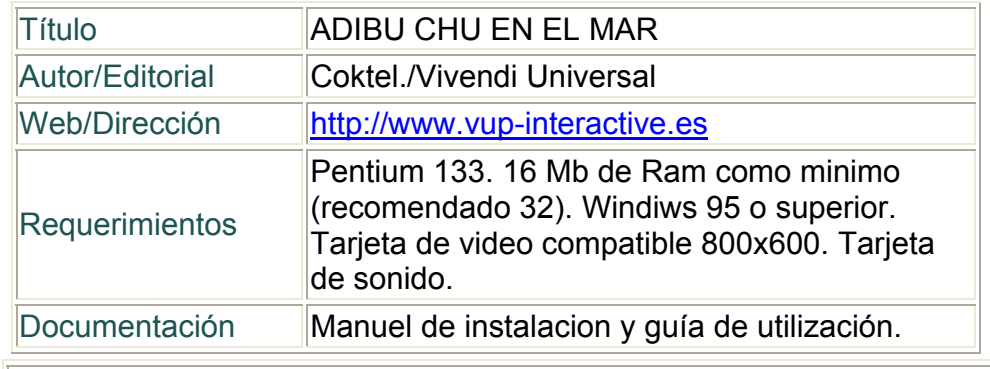

#### **FICHA DE EVALUACIÓN DE TECNONEET [www.educarm.es](http://www.educarm.es)**

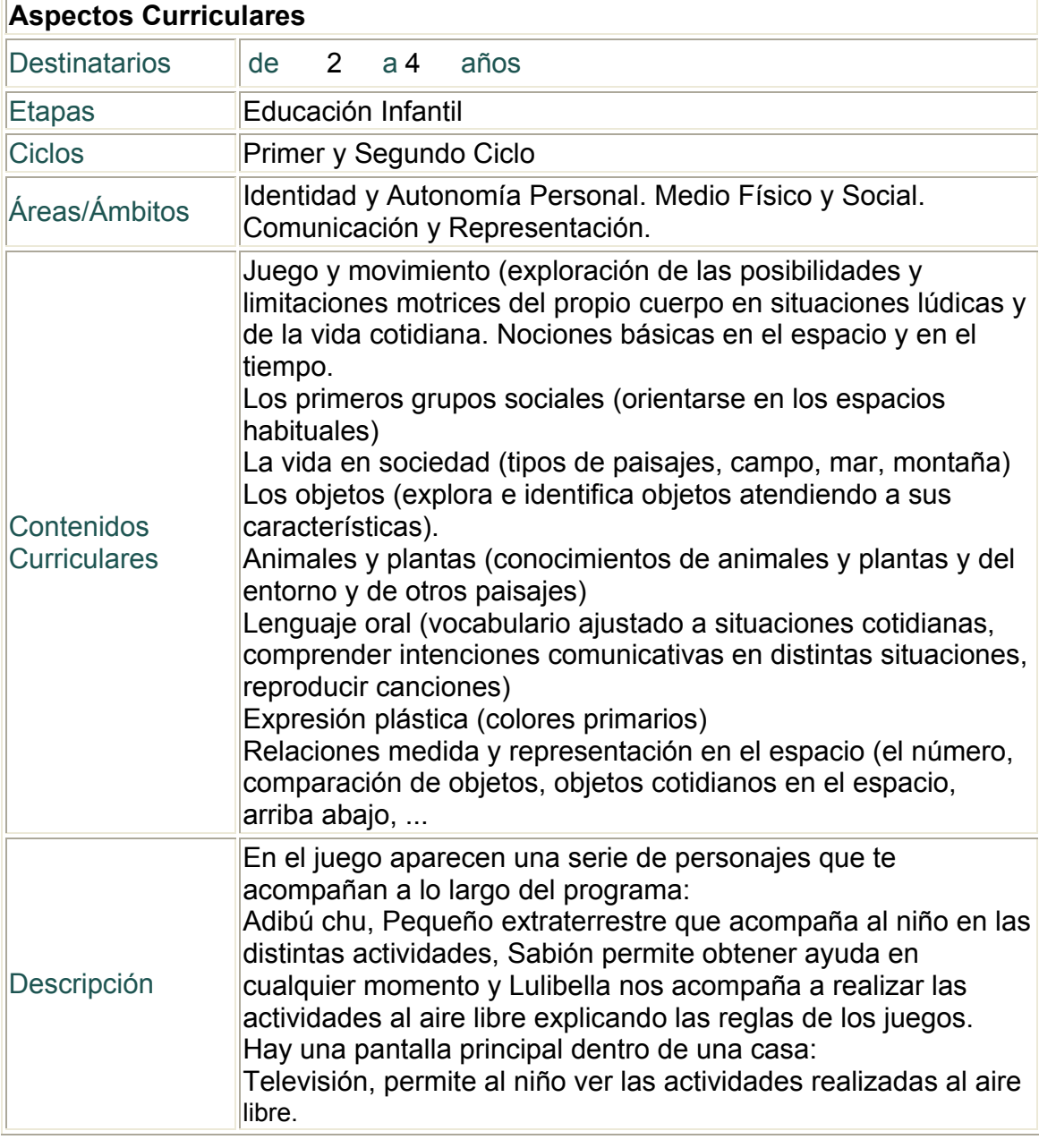

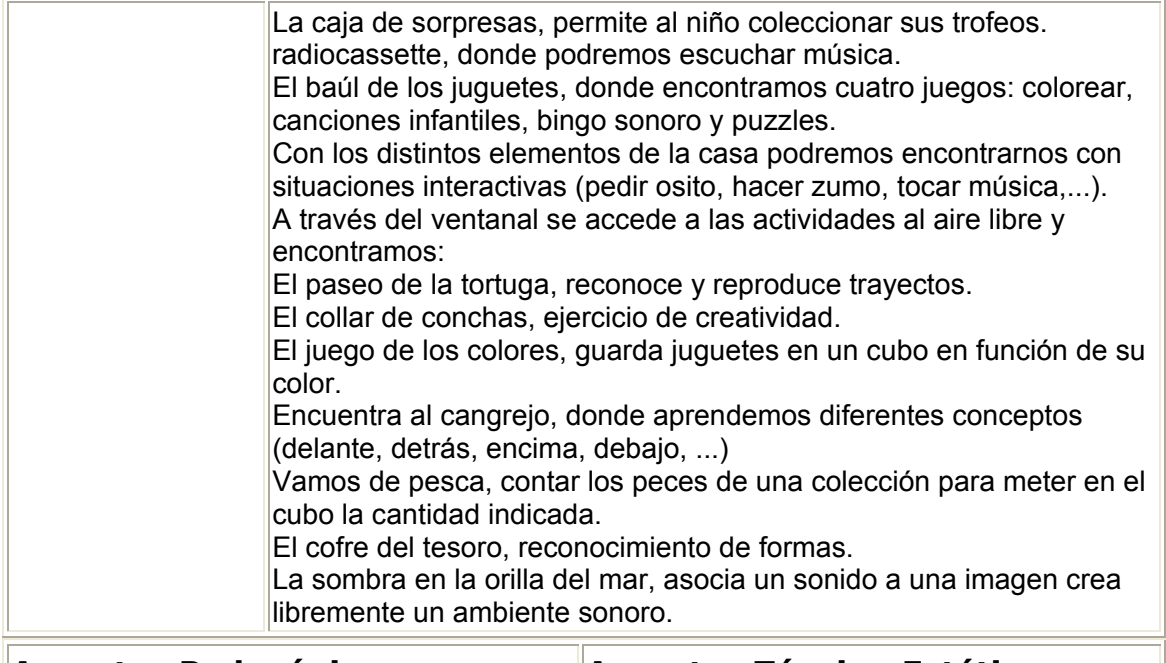

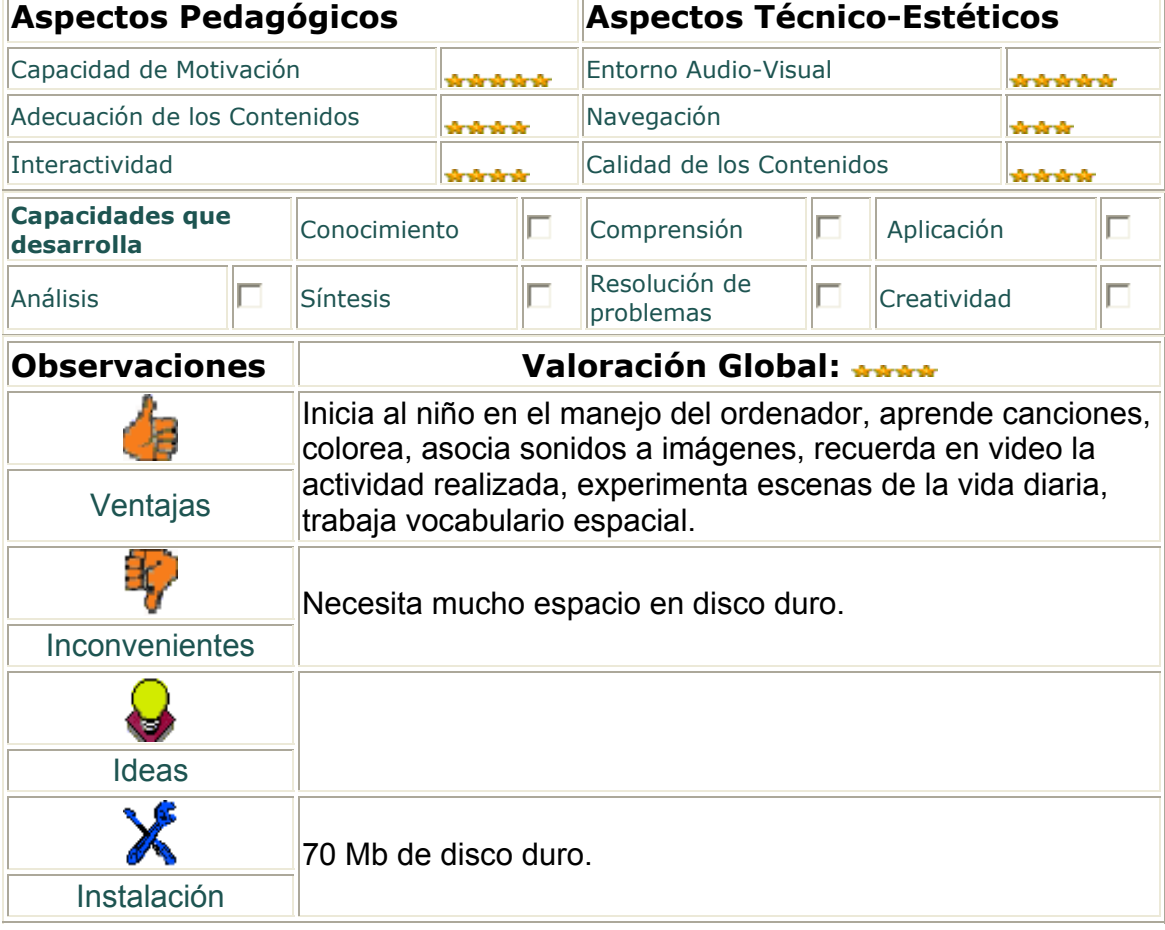

#### **3.5. Ficha de catalogación y evaluación de programas educativos.**

Cuando lo que nos interesa es disponer de información de los programas para una consulta rápida lo más adecuado es realizar una base de datos con las características más significativas de los mismos.

El realizar la ficha de catalogación en base de datos nos facilitará la búsqueda de programas estableciendo determinados criterios. Por ejemplo: programas que trabajen lectoescritura, programas para educación infantil, programas de matemáticas...

Un ejemplo de ficha para catalogar programas podría ser esta:

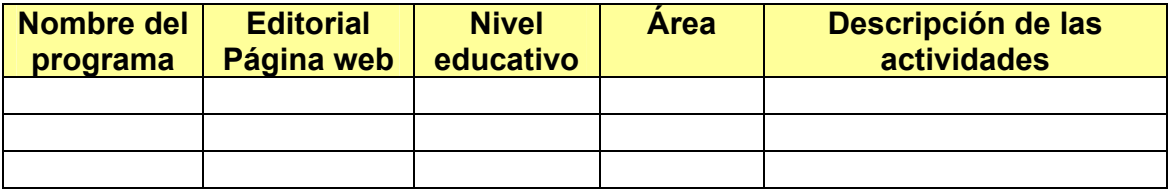

#### **4. Creación de materiales multimedia**

El objetivo de este apartado es proporcionar unas orientaciones al profesional para utilizar las TIC de forma que:

- Les facilite el trabajo en el aula.
- Y para que puedan realizar sencillas aplicaciones multimedia.

Para ello voy a exponer una serie de pasos necesarios tanto para hacer fichas de trabajo como crear una aplicación multimedia cuyo contenido sea el proceso lecto-escritor, a partir de PowerPoint. Así, tenemos:

a) Elaboración de ficha de trabajo a partir de los programas educativos

Vamos a realizar una ficha de trabajo con el procesador de textos Word partiendo de los personajes de un programa educativo.

En primer lugar abrimos el procesador de textos: **Inicio – Programas – Word**. Esta es el área de trabajo cuando abrimos el procesador con las distintas opciones. Tendremos que tener activas las barras de: formato, estándar, imagen y dibujo.

<sup>12</sup> Documento1 - Microsoft Word - 181 x 1 Archivo Edición Insertar Herramientas Tabla Ventana Mer Eormato  $\overline{2}$ D <del>2 日 2 时 2</del> 2 A 3 & 8  $\vert$  x 7 +  $\vert$  75% +  $\frac{25}{4}$  Times New Roman + 12 +  $\vert$  M X  $\vert$  S 医青青性白蛉  $\mathbf{L}$ ्<br>जन्म  $111112$ Ver Barra de herramientas √ Formato √ Estándar √ Dibujo √ Imagen  $\frac{1}{2}$ 図■ 01 01 対対すぬ≡ 其図多了 1⊠.  $\stackrel{\cdot}{\equiv}$  is  $\stackrel{\cdot}{\equiv}$  is  $\stackrel{\cdot}{\equiv}$  is  $\stackrel{\cdot}{\sim}$   $\stackrel{\cdot}{\sim}$   $\stackrel{\cdot}{\sim}$   $\stackrel{\cdot}{\sim}$   $\stackrel{\cdot}{\sim}$   $\stackrel{\cdot}{\sim}$   $\stackrel{\cdot}{\sim}$ **NOO 4 3 2 2 3 4 4 E E E O** Pág. 1 Sec. 1 1/1 A 2.5 cm Lin. 1 Col. 1 GRB MCA EXT SOB Español (Es Alnicio || @ 0 t 3 t 3 "| @ | libro de practicas word · M... | @ Documento1 · Micros... **PACESAY** 07:08 p.m.

Para ello: **Ver – barra de herramientas**. Seleccionar las citadas.

Una vez establecido el espacio de trabajo minimizamos word para dejarlo activo en la barra de tareas.

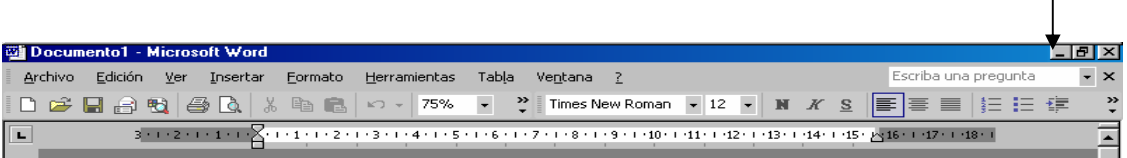

Procedemos a continuación a insertar el programa educativo del que queremos utilizar alguna de sus pantallas para la realización de la ficha didáctica.

Cuando estemos viendo la pantalla que deseamos copiar damos un toque a la tecla Imprimir pantalla | Prese | que se encuentra a continuación de la **tecla F12**. **PrtSc SysR**

Lo que acabamos de hacer es mandar la imagen que está en pantalla al portapapeles de windows.

Ahora debemos pasar al procesador de textos word.

Con las teclas **Alt.** + **tabulador** vamos viendo los diferentes programas que tenemos abiertos, uno de ellos será word que lo dejamos en la barra de tareas al empezar la práctica.

Una vez en word nos situamos con el botón derecho sobre la hoja de papel en blanco y seleccionamos la opción **pegar**.

Nos aparecerá la pantalla del programa.

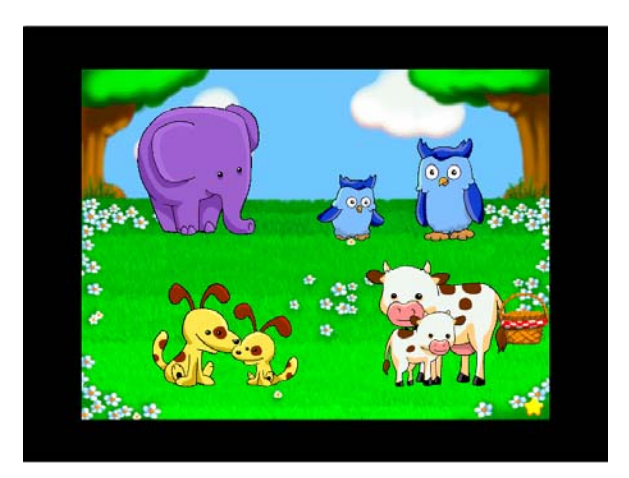

Si seleccionamos esta imagen picando sobre ella con el botón izquierdo del ratón nos aparecerá la barra de imagen.

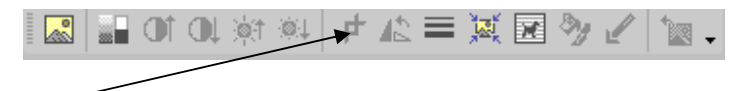

Con la opción recortar vamos eliminando lo que proceda. En este caso nos vamos a quedar solamente con la ratita Raquel.

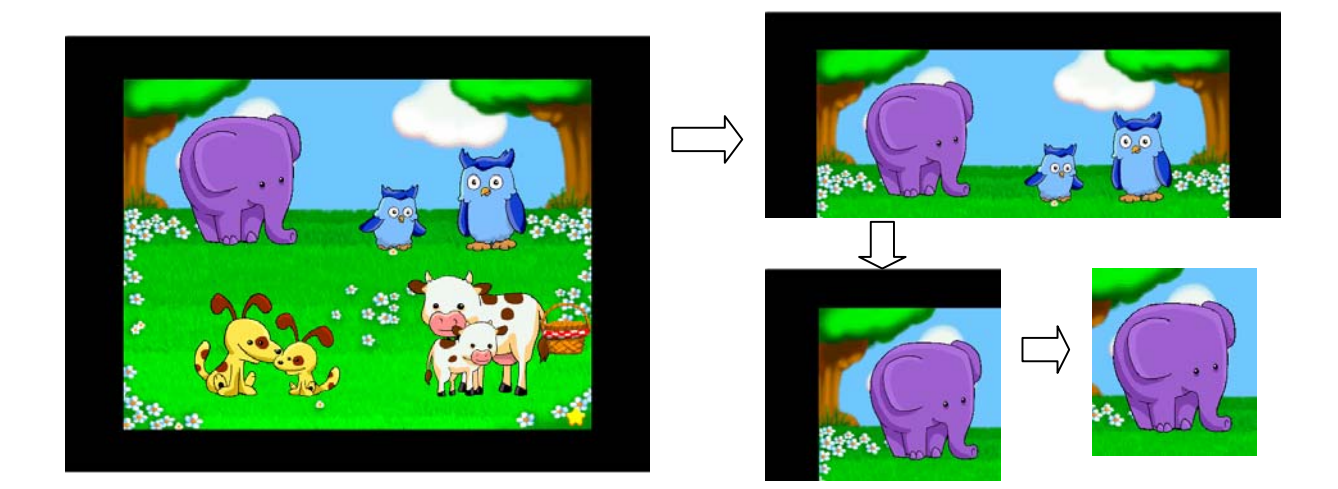

A continuación con la opción **Ajuste del texto** elegimos **delante del texto**.

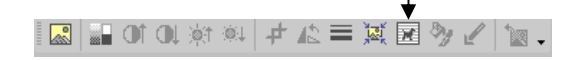

Con el objeto/os deseados elaboramos la ficha de trabajo agregando cuadros de texto, formas, líneas, etc. de la barra de dibujo.

◝◻◔◙◀≎◙◪<mark>◈◞◢◦▵</mark>◾≡▦**▤◨***◙*. Dibujo \* > Autoformas \*

Cuando tenemos muchos objetos en una lámina y queremos formar con todos ellos un solo dibujo procedemos a seleccionarlos uno a uno con el ratón mientras mantenemos pulsada la

tecla luego picamos sobre **Dibujo – Agrupar objetos**.

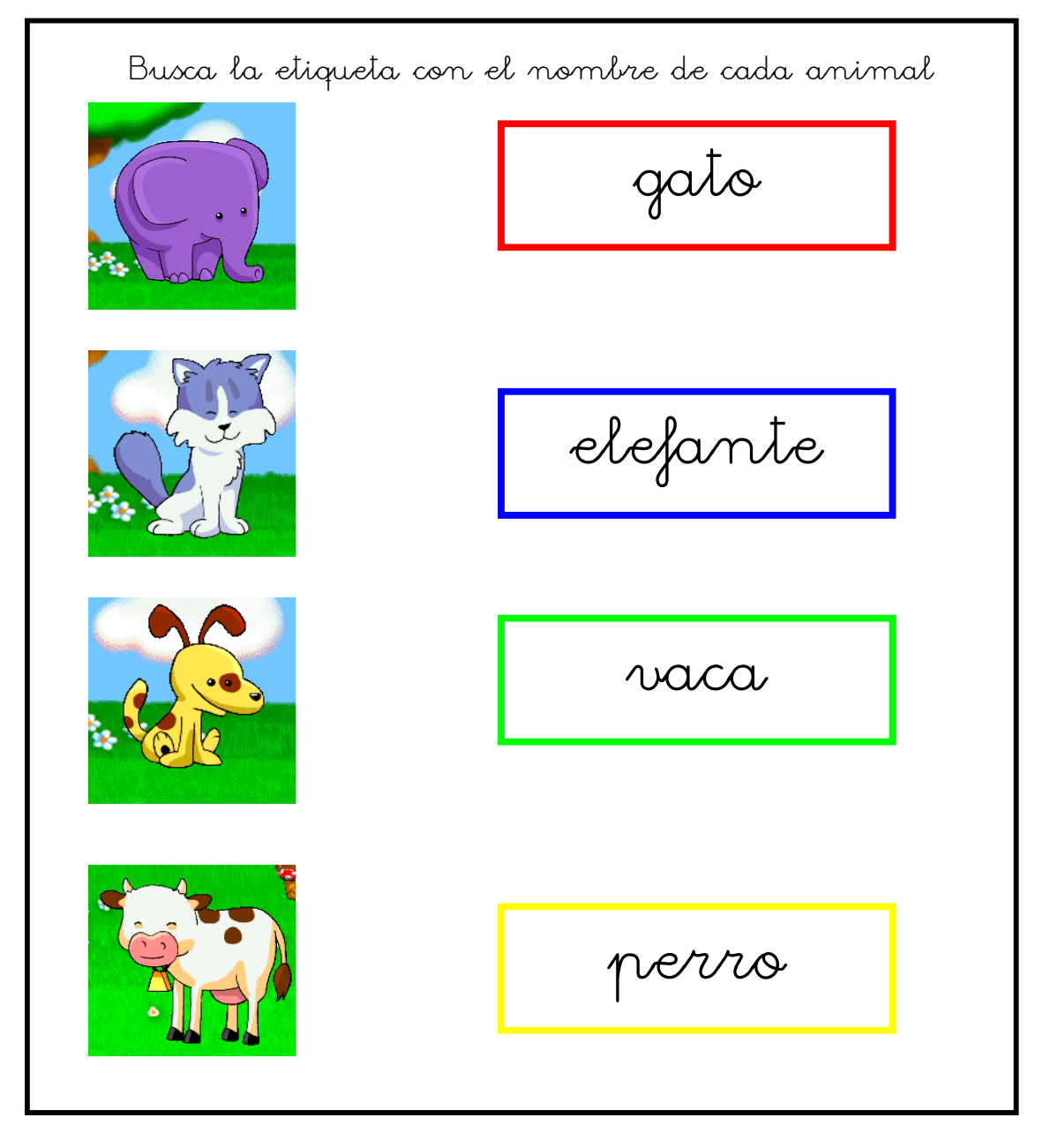

**(Dibujos extraídos del software educativo: "Conejo Lector Primeros Pasos")**

b) Aplicación multimedia a partir de PowerPoint

PowerPoint es una aplicación que va incluida en el paquete de Microsoft Office y nos permite realizar presentaciones. Las presentaciones son un conjunto de diapositivas que utilizamos para explicar una idea, concepto, charla, etc. en la que puedo incluir para su mejor comprensión imágenes, sonidos, videos...

De tal forma que podemos realizar una presentación para explicar cualquier contenido curricular.

Procedemos a abrir el programa: **Inicio – Programas – PowerPoint**. Encontrándonos con la siguiente área de trabajo.

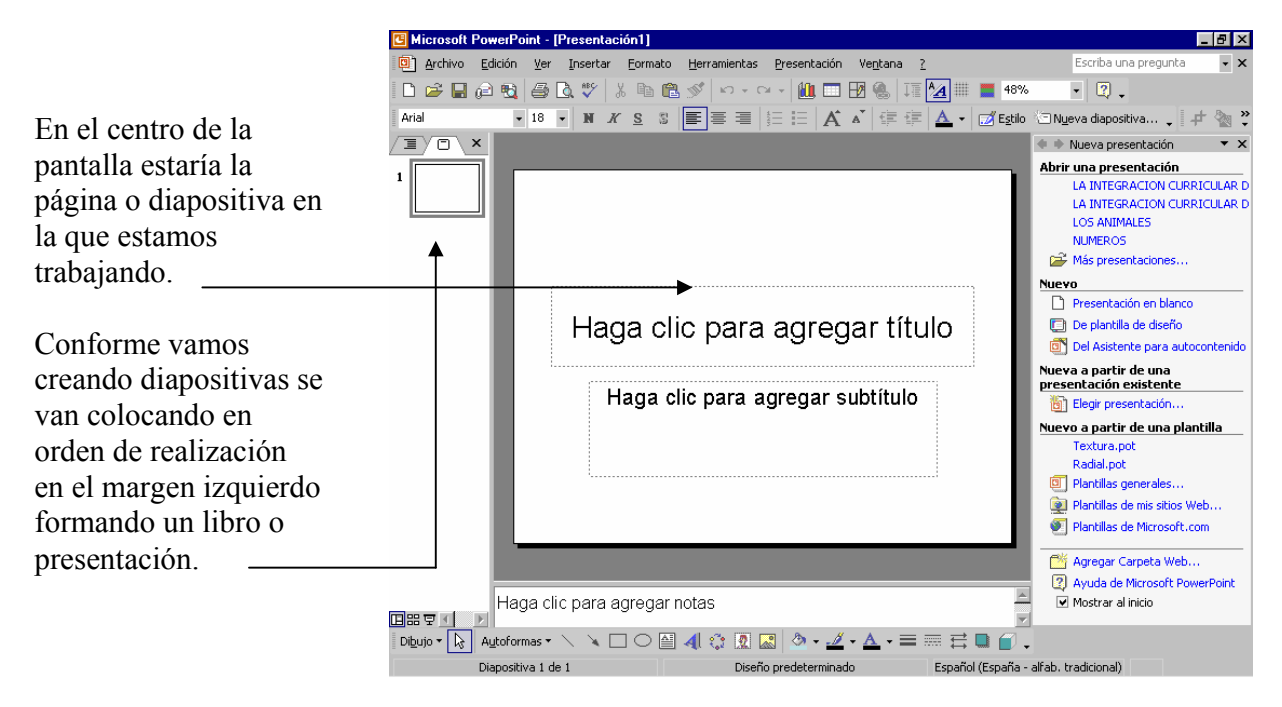

Lo primero que debemos plantearnos a la hora de crear una presentación es tener muy claro lo que queremos hacer para poder darle la estructura adecuada. Vamos a proceder a crear una aplicación para trabajar la lectura comprensiva a partir de un texto corto y una serie de cuestiones sobre la misma.

La estructura sería:

- Una pantalla con el título de la aplicación.
- Una pantalla con la lectura.

Varias pantallas en las que se plantee una cuestión o pregunta con varias opciones de respuesta.

Iremos procediendo a su realización explicando en cada paso el proceso seguido.

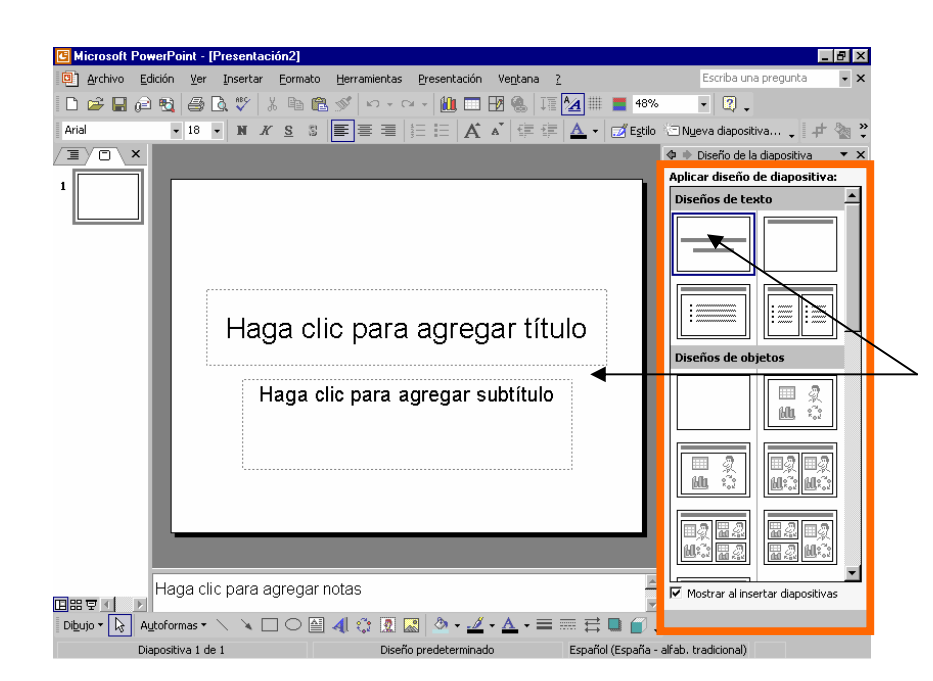

Antes de empezar con cada diapositiva debemos pensar que diseño tendrá. Podemos elegir el mismo en **diseño de diapositiva** y nos aparecerá el cuadro de la derecha con varios diseños. Picando en el deseado la diapositiva que tenemos abierta adquirirá ese formato.

En este caso hemos elegido como diapositiva primera una en la que aparece la opción de poner título y subtítulo.

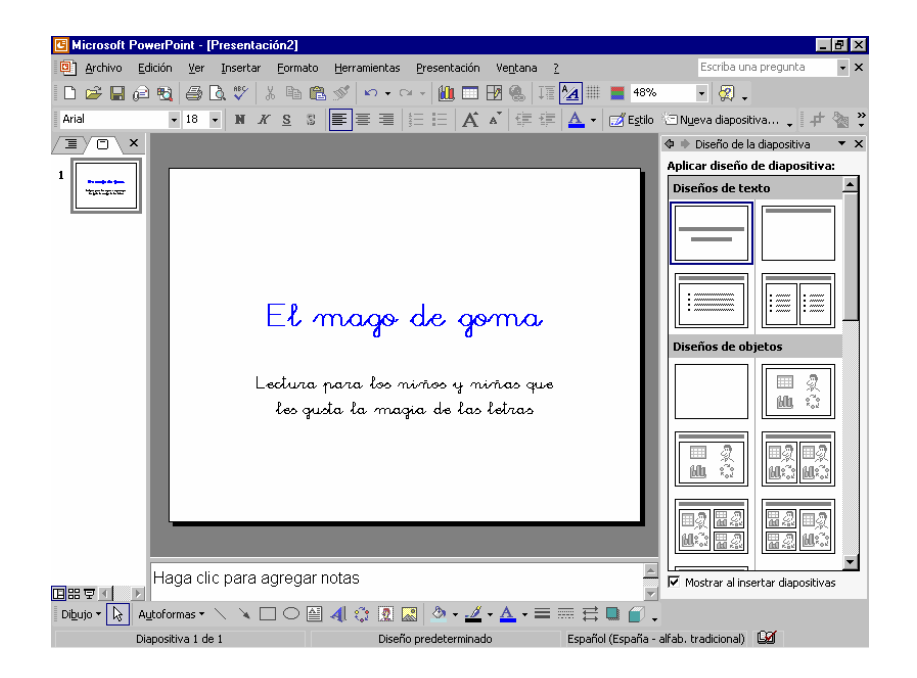

Una vez realizado el título podemos proceder a poner un color de fondo a nuestra presentación.

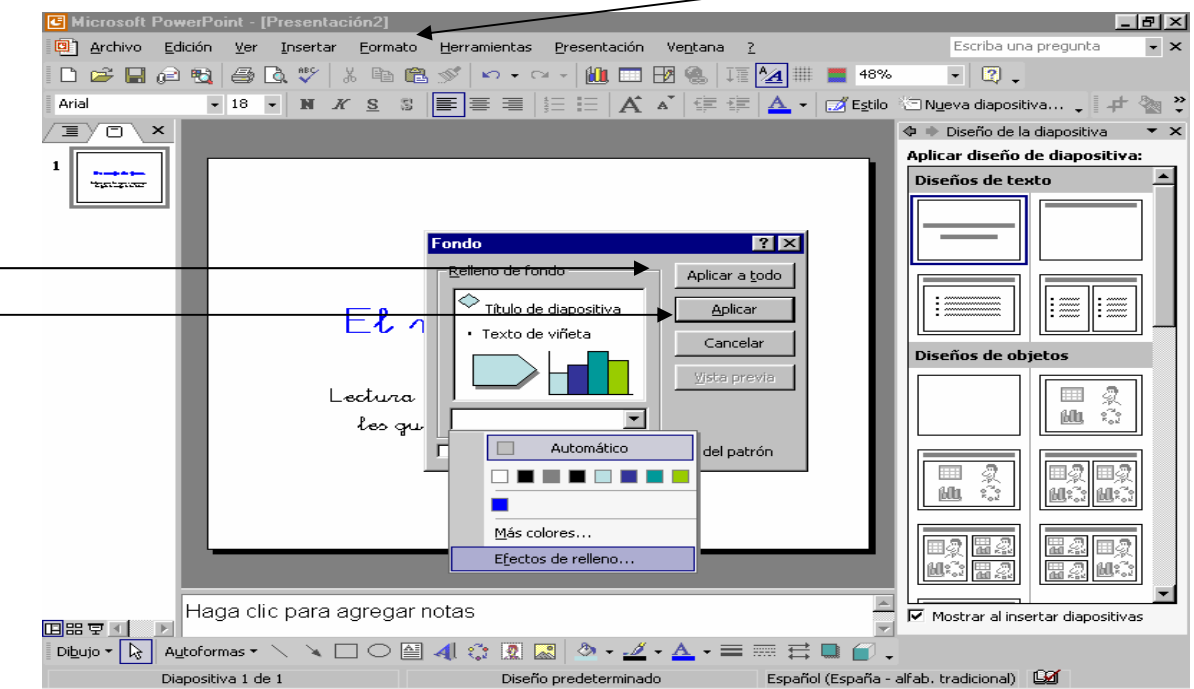

Si picamos en la barra de herramientas en **Formato – Fondo** 

se nos despliega el siguiente menú donde podemos elegir efectos de relleno y jugar con la combinación de dos colores. Cuando lo hayamos hecho tenemos la opción a aplicar ese fondo a todas las diapositivas de la presentación o solo a esta primera y poder así aplicar un fondo distinto a cada diapositiva.

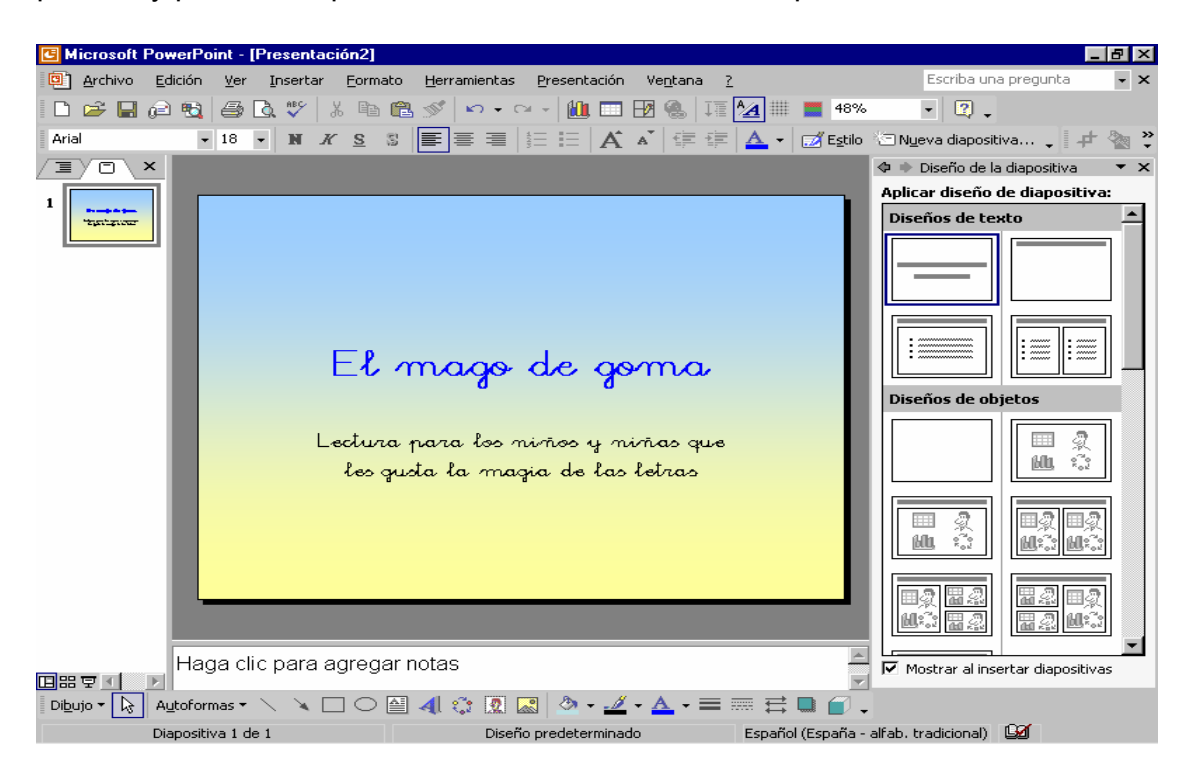

También podemos ponerle una imagen alusiva al texto. Para ello picamos en **Insertar – Imagen** y la opción prediseñadas o de otro archivo según donde tengamos la imagen que queremos incluir.

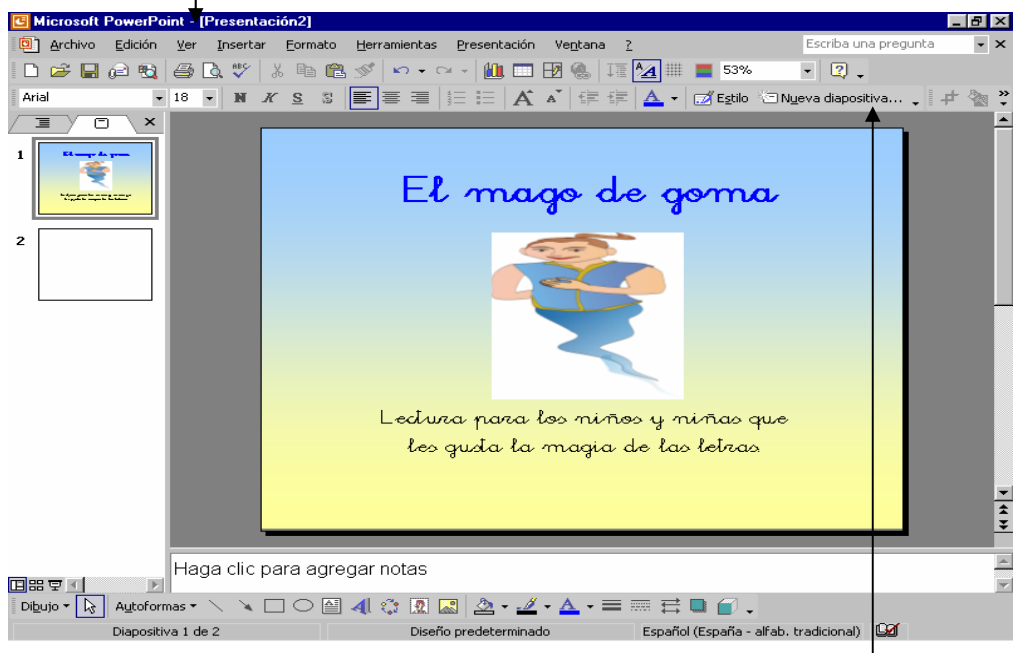

Una vez realizada la primera diapositiva pasamos a la siguiente: Picando en nueva diapositiva o en **Insertar – Nueva diapositiva.**

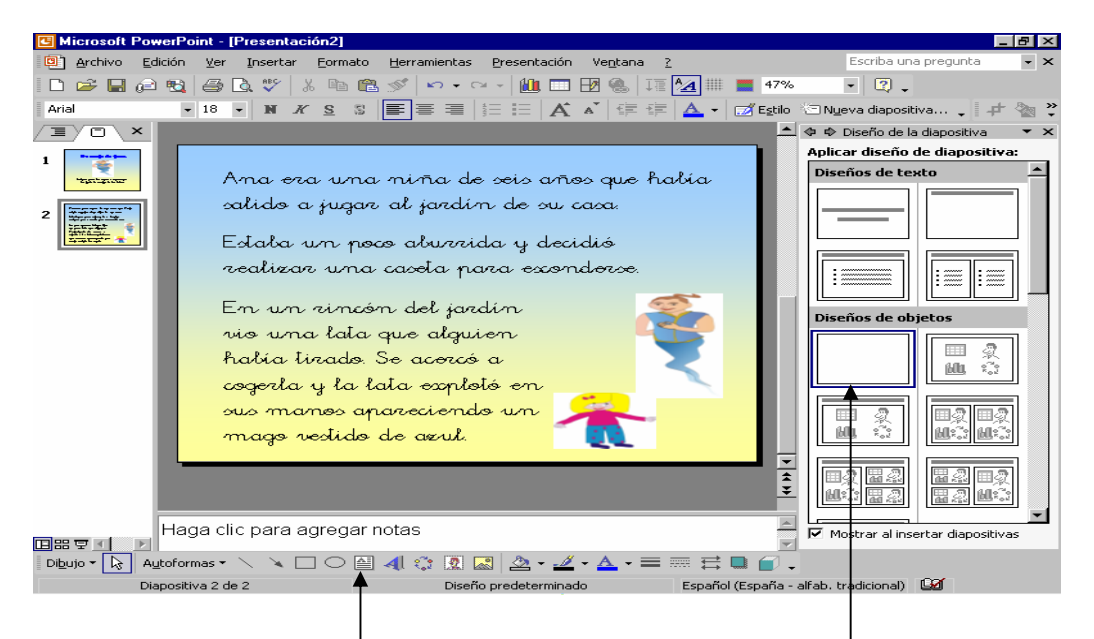

Para esta nueva diapositiva hemos elegido una diapositiva en blanco para crear el cuento con un marco de texto  $\parallel$  de la barra de dibujo situada en la parte inferior.

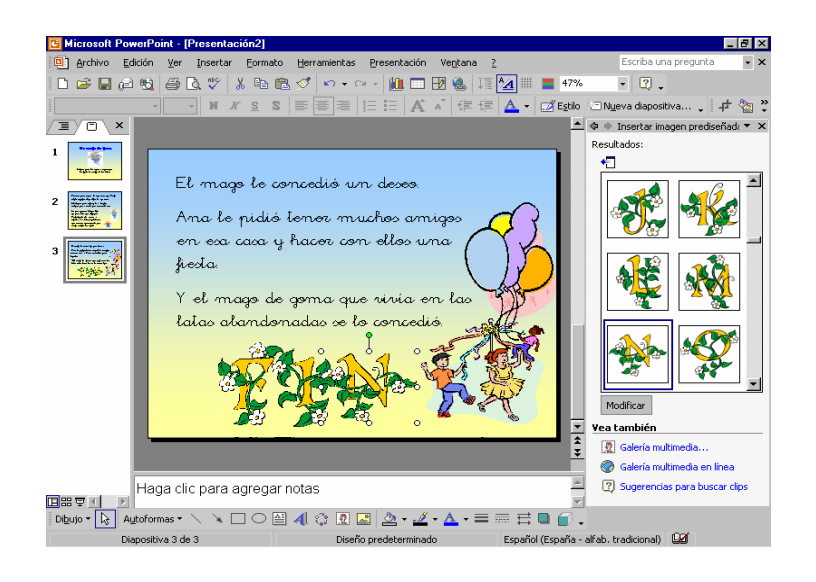

Una vez realizado el texto del cuento pasamos a realizar las páginas donde plantearemos las preguntas sobre la lectura.

Plantearemos una pregunta por diapositiva y daremos tres opciones de respuesta, una de ellas será la correcta y le pondremos un refuerzo de aplausos y dos serán erróneas no llevando ningún tipo de refuerzo.

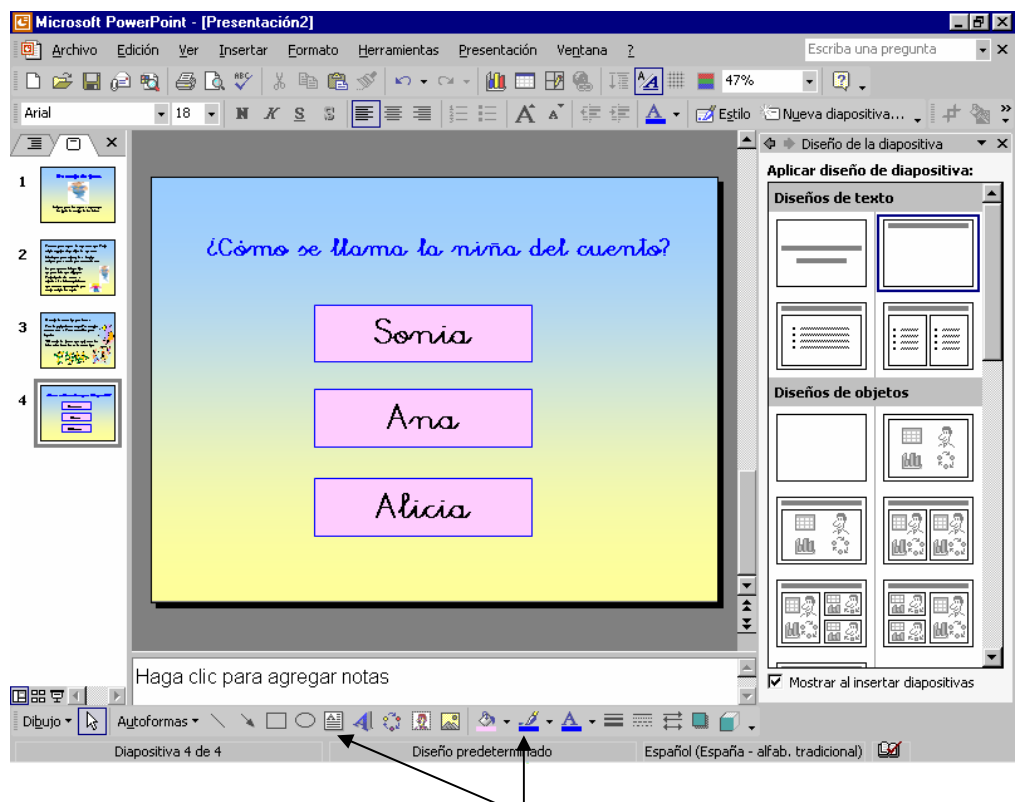

Para ello creamos con cuadros de texto tanto la pregunta como las distintas opciones y con la barra de dibujo vamos coloreando las líneas de cuadro de texto así como su relleno.

Para que cada botón realice lo que deseo tengo que ponerme encima y con el botón derecho del ratón elegir la opción **configuración de la acción**.

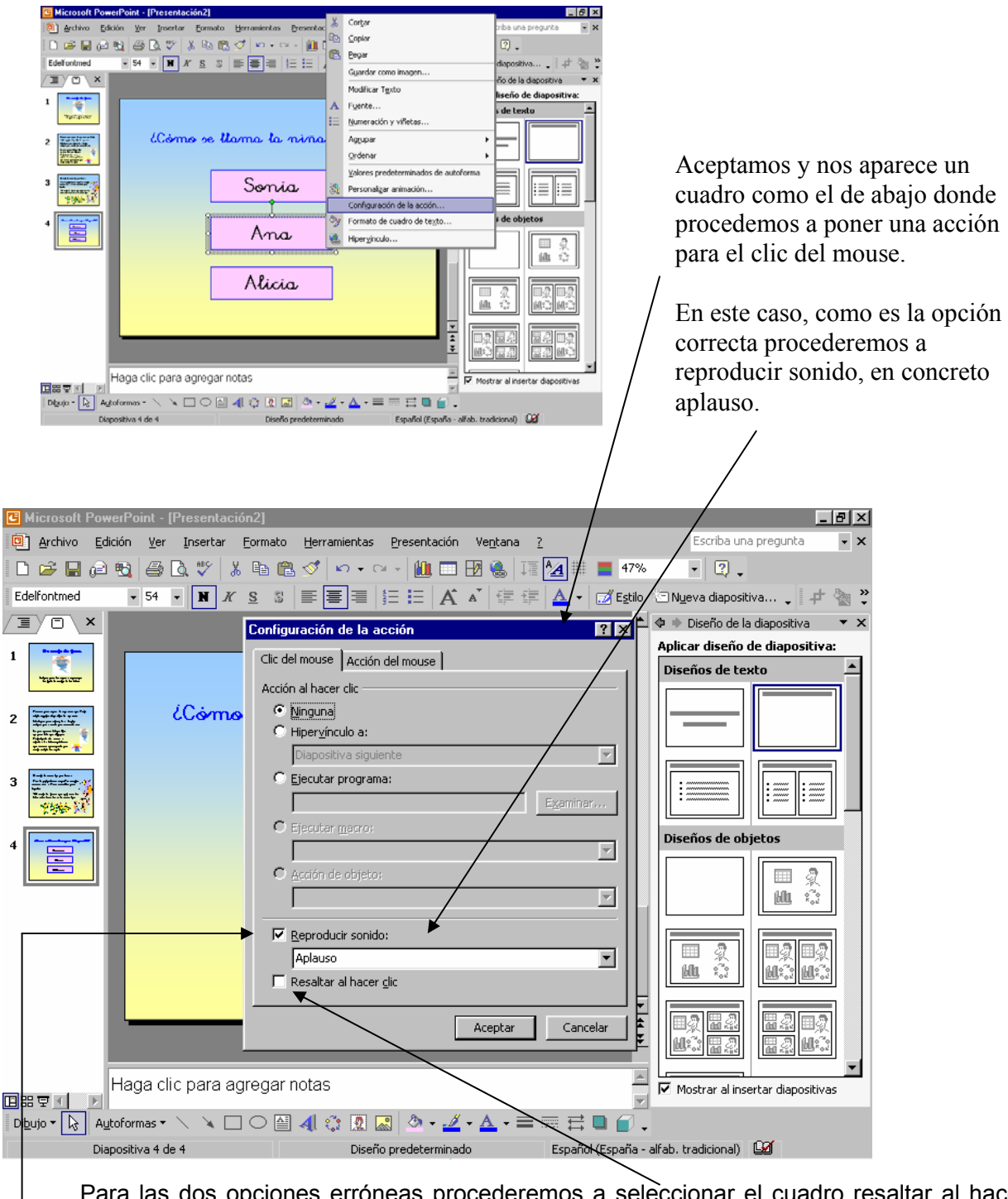

Para las dos opciones erróneas procederemos a seleccionar el cuadro resaltar al hacer clic y quitaremos el de sonido dejando el cuadrito en blanco.

Hasta ahora con cualquier pulsada de una tecla o del botón del ratón pasábamos de pantalla. A partir de aquí necesitaremos crear unos botones para avanzar página o retroceder:

En la barra de menús picamos sobre **presentación – botones de acción**, elegimos el de avanzar página y de retroceder y procedemos a pegarlos en una esquina de la diapositiva.

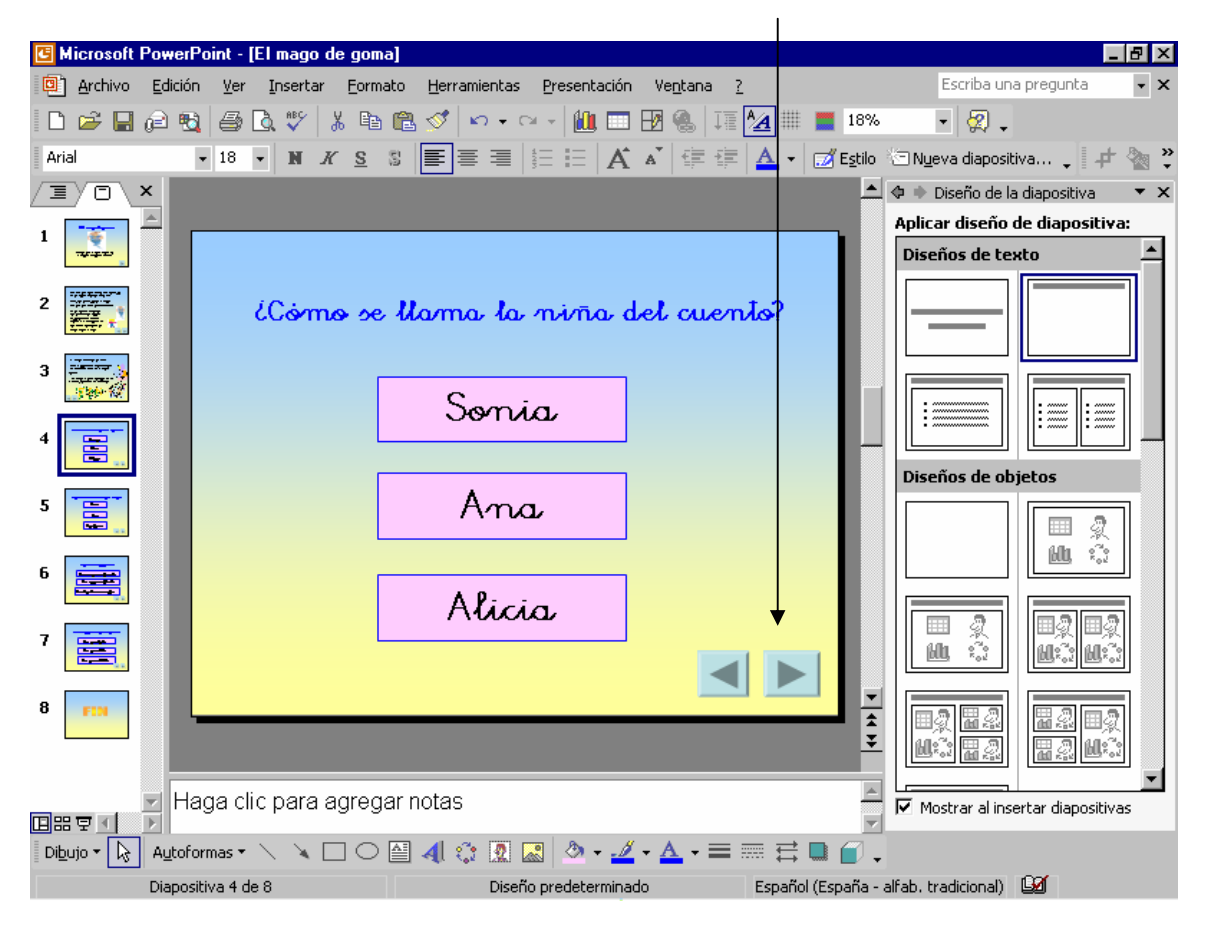

Una vez creado el botón se abre un cuadro de diálogo para configurarlo. Por defecto ya viene configurado el de avance como pasar a la página siguiente y el de retroceso como ir a página anterior. Decimos aceptar en ambos.

Los copiamos a todas las diapositivas y procedemos a terminar la presentación.

El programa tiene muchas posibilidades como poder incluir animaciones o sonidos. Para ello seleccionaremos los botones de acción adecuados: **Presentación – Botones de acción.** A continuación configuraremos la acción de cada uno de ellos como ya hemos visto.

Si previamente grabamos archivos de sonido con la grabadora de windows siempre podremos reproducirlos en la presentación.

También podemos crear nuestras propias animaciones: sobre el objeto que deseemos animar con el botón derecho del ratón elegimos personalizar animación y en agregar efecto vamos probando con todos ellos hasta elegir el que nos parezca más adecuado.

**EJEMPLO** de una aplicación multimedia:

Abrir el archivo con el título **"El mago de goma"**

### **5. Las TIC en el proceso de enseñanza-aprendizaje de la lectoescritura.**

El aprendizaje de la lecto-escritura puede verse igualmente favorecido con el uso de las TIC. Los distintos programas educativos constituyen un medio ideal para desarrollar y potenciar una serie de habilidades y capacidades necesarias y favorecedoras del proceso lecto-escritor, como la estimulación del lenguaje, atención, discriminación, percepción auditiva y visual, estructuración espacial y temporal...

Numerosas son las investigaciones que relacionan el uso de las TIC y la lecto-escritura en todos los niveles educativos y también en alumnos que presentan dificultades y que ven el ordenador como un poderoso recurso para mejorar la adquisición de la lecto-escritura: Hungate (1992), Lipinski (1984), Niebder (1983), Male (1992), Meyers (1992), Scali (1992), Sweeney y Rucleer (1992), Herron (1992), Solomon (1992).

En España existen gran cantidad de experiencias llevadas a cabo por profesores entusiastas que empezaron a aplicar las TIC dentro del Proyecto

Atenea en la década de los ochenta quedando recogidas en el Proyecto de Nuevas Tecnologías de la Información y la Comunicación (PNTIC), actualmente Centro Nacional de Información y Comunicación Educativa (CNICE). Numerosas serán también las experiencias en nuestra región a partir del Proyecto Plumier.

A través de la lectura y la escritura los niños y las niñas van adquiriendo todo tipo de aprendizajes en los entornos donde se hallan inmersos. Este aprendizaje les abrirá las puertas al mundo del conocimiento.

*"Al leer, escribir, hablar y escuchar, funciones básicas del lenguaje, los niños aprenden a usar el lenguaje en su calidad y en su cualidad de herramienta de comunicación entre las personas y entre las culturas. De igual manera, al adquirir y al usar el lenguaje aprenden a orientar el pensamiento, a regular la conducta personal y la ajena, a dominar las habilidades expresivas y comprensivas que hacen posible el intercambio comunicativo y construyen un conocimiento compartido del mundo".* Eytel (2001).

Los programas educativos son un gran apoyo para introducir y/o reforzar los procesos de aprendizaje de la lecto-escritura. Los alumnos y alumnas, al utilizar varios recursos realizan este proceso de forma cada vez más autónoma, aprendiendo de sus propios errores.

Con la utilización del ordenador, además, están trabajando una serie de destrezas motoras finas. Comprenden la relación causa-efecto que se produce cuando se introducen datos con el ratón y/o el teclado y aparece un determinado efecto en la pantalla del monitor. También aprenden a interpretar diversos códigos lo que les preparará para el aprendizaje de la lectura y la escritura.

Como educadores, nuestra primera decisión irá encaminada a la elección de los materiales didácticos a partir de unas actividades concretas: programas lúdicos para motivar o incentivar, cuentos interactivos para acercar a los chavales al mundo de la literatura, procesadores de texto para acercarles al

mundo de fantasía de los cuentos y las propias historias, aventuras interactivas con las que potenciar el lenguaje comprensivo, programas de dibujo desarrollando la creatividad...

De forma práctica veremos una correlación entre las estrategias que Lebrero (1990) considera necesarias abordar en el aprendizaje de la lectoescritura y algunos de programas educativos que actualmente podemos encontrar en el mercado y que nos ayudarían a desarrollarlas:

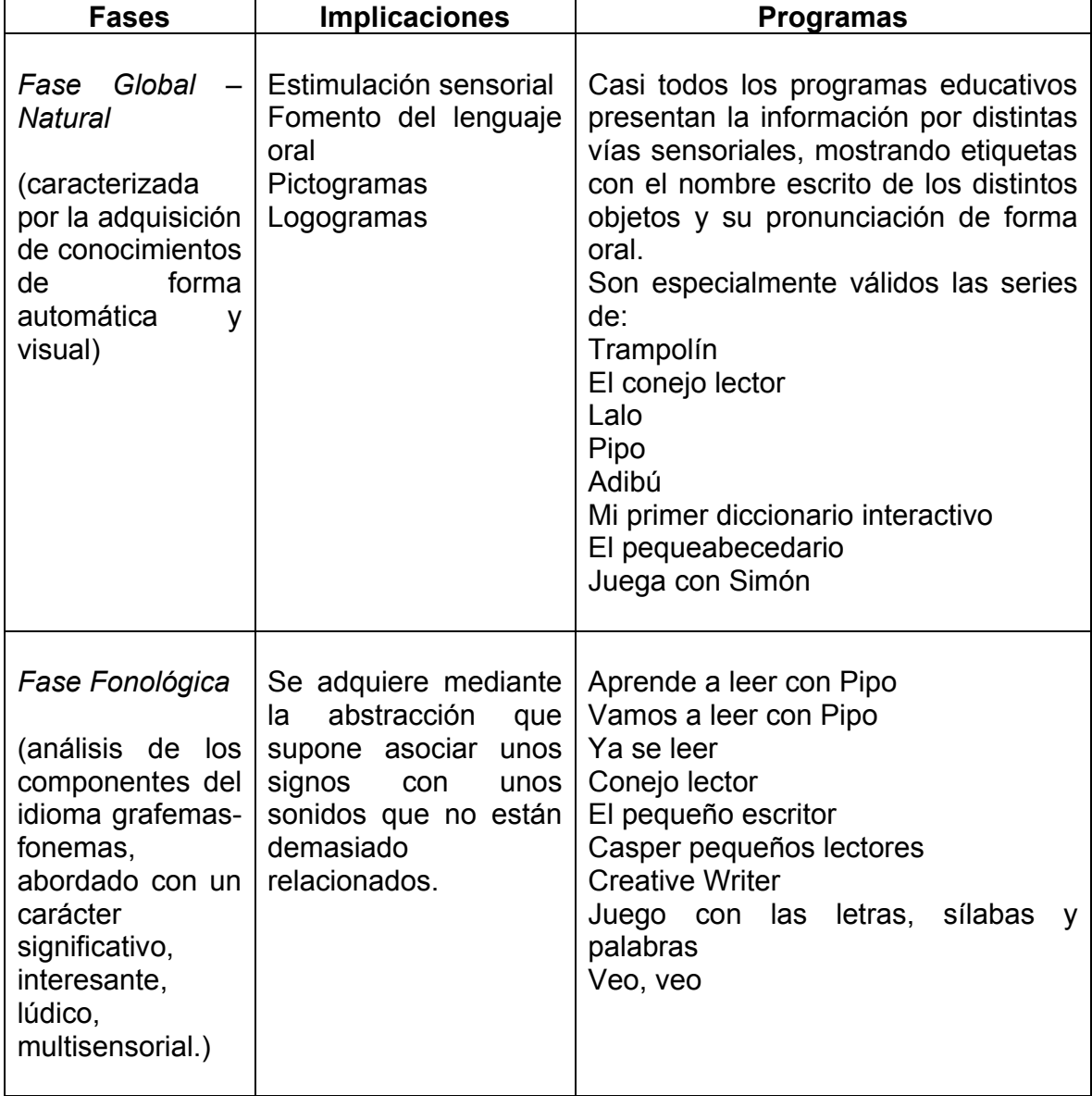

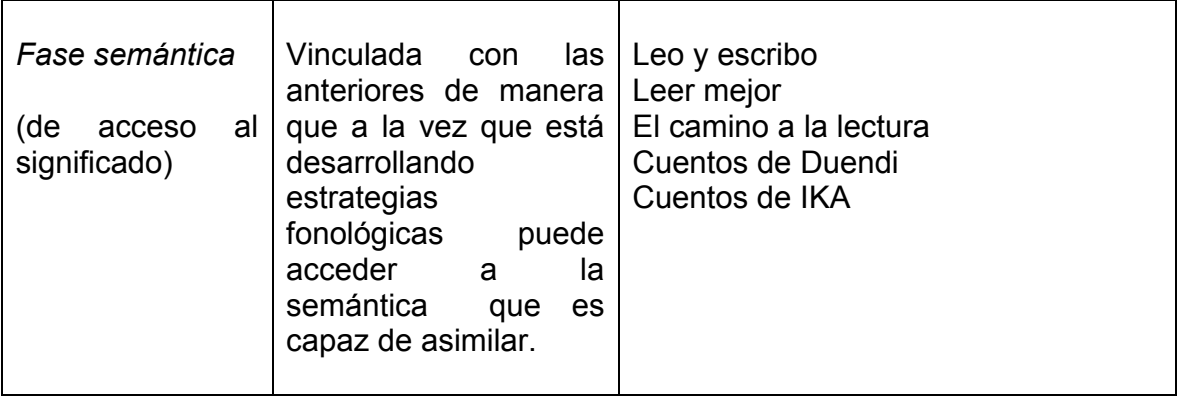

Algunos de los **PROGRAMAS EDUCATIVOS** mencionados en el documento

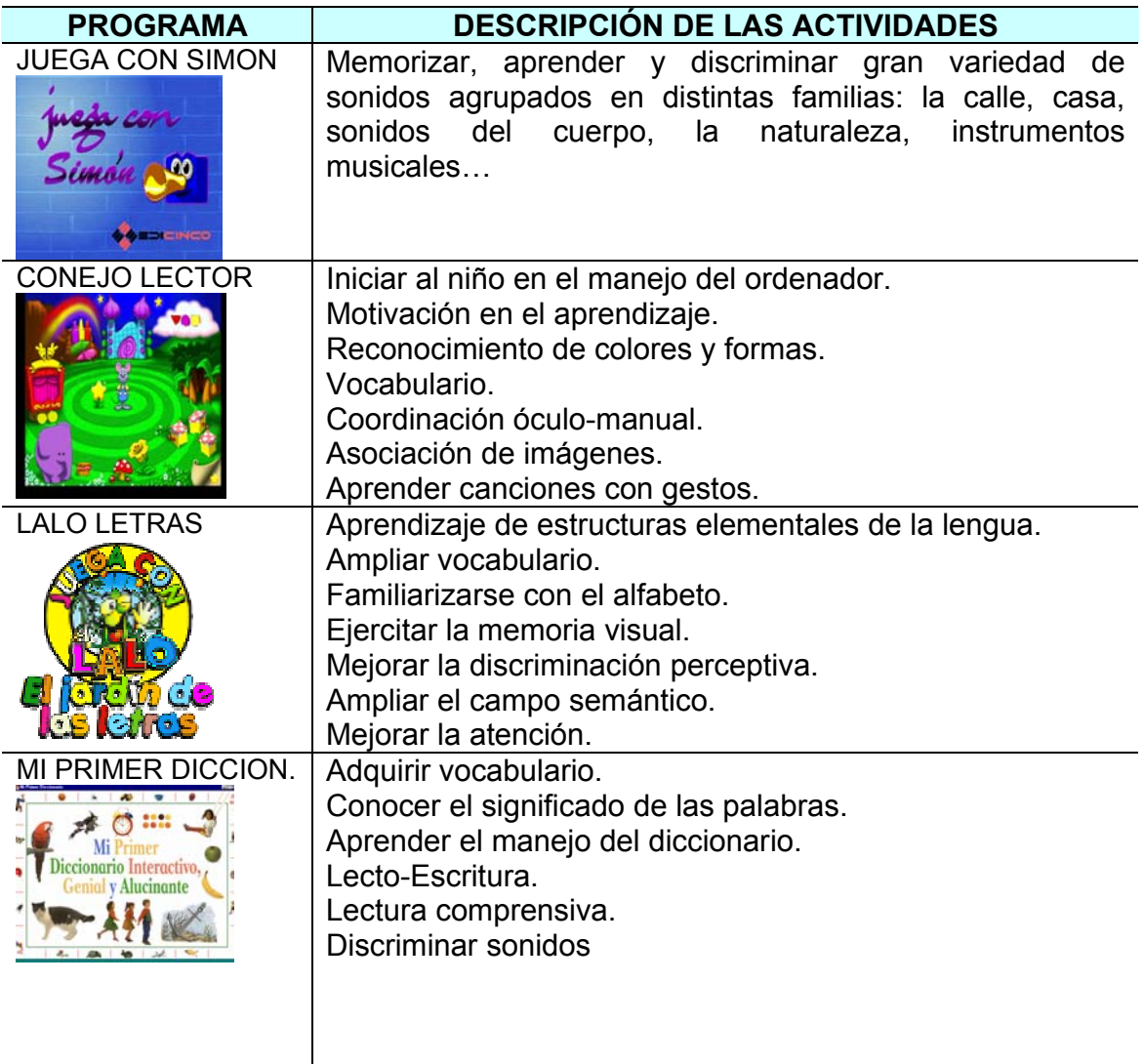

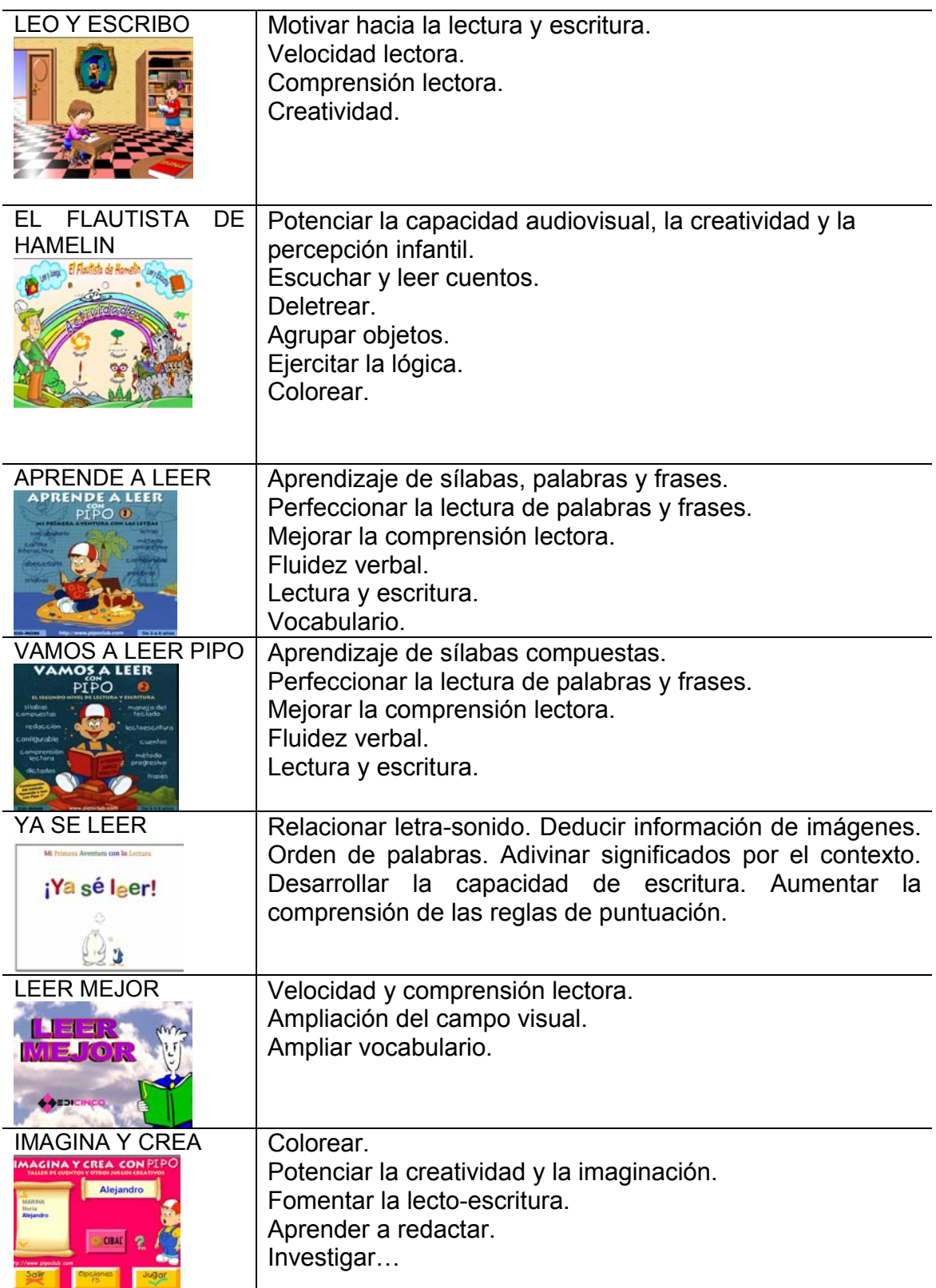

### **PÁGINAS DE INTERÉS EDUCATIVO**

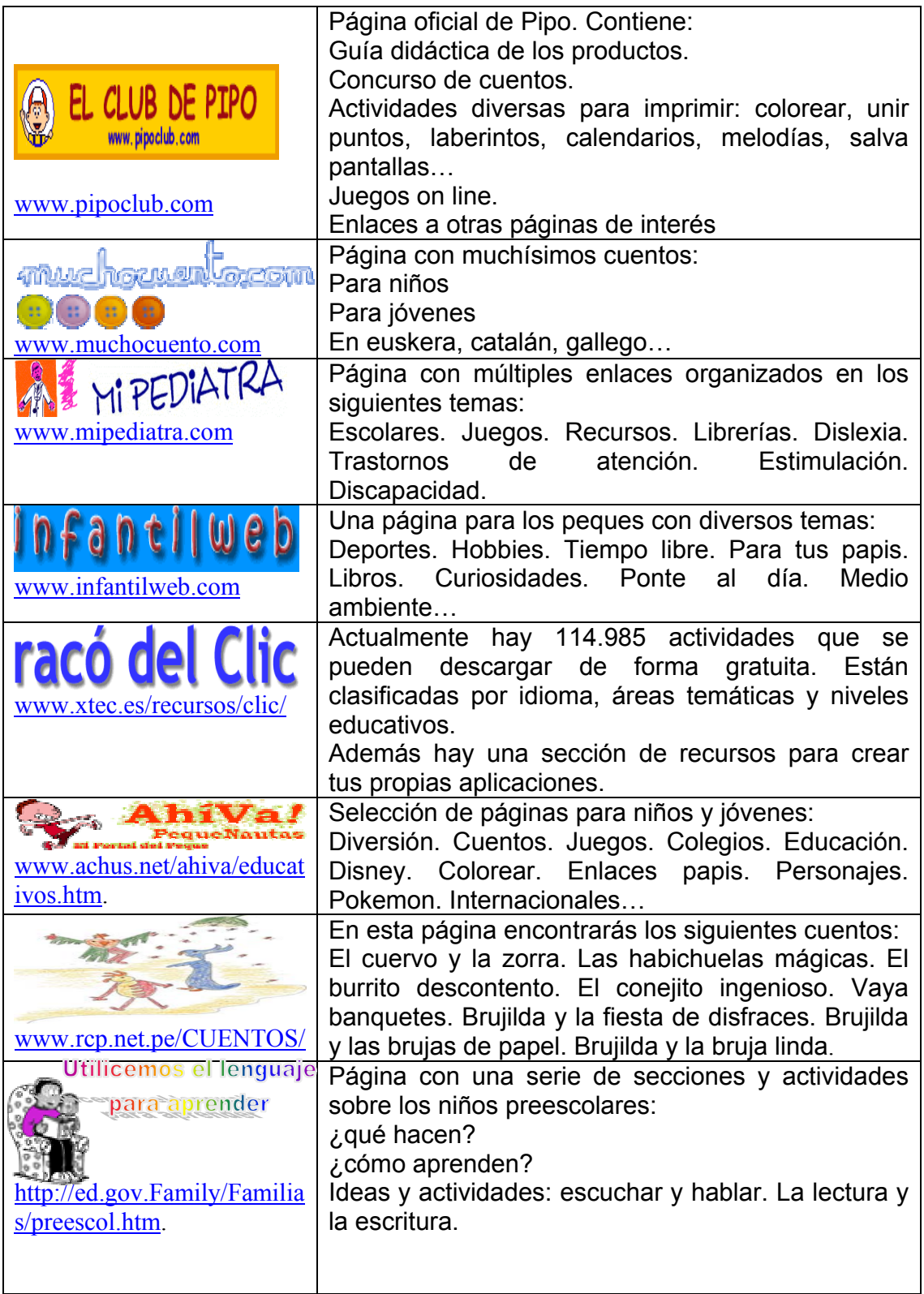

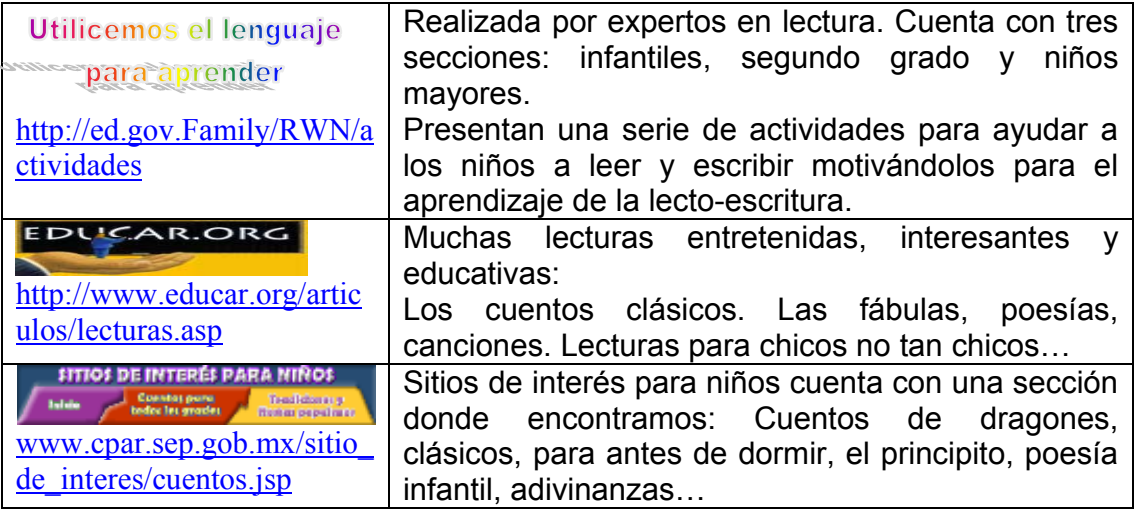

#### **6. Para saber más.**

- Aller, C. y otros (1990). *Estrategias lectoras. Juegos que animan a leer.* Marfil, Alcoy.
- Calero, A. Y otros (1991). *Materiales curriculares para favorecer el acceso a la lectura en Educación Infantil.* Escuela Española, Madrid.
- Cuetos, F. (1990). *Psicología de la lectura.* Escuela Española, Madrid.
- Gallego, D. y Alonso, C. (1999). *El ordenador como recurso didáctico.* UNED, Madrid.
- Hurtado, M.D. (2002). *Integración curricular de las Tecnologías de la Información y la Comunicación.* Actas II Congreso Nacional de Nuevas Tecnologías y Necesidades Educativas Especiales (TECNONEET 2002), Murcia.
- Lebrero, M.P. y M.T. (1990). *Cómo y cuando enseñar a leer y escribir.* Síntesis, Madrid.

Martí, E. (1992). *Aprender con ordenadores en la escuela*. Barcelona: ICE, Horsori.

Medina, A (1991). *El empleo del ordenador en la enseñanza.* Cincel, Madrid.

- Sánchez Montoya, R. (1995). *Ordenador y discapacidad.* CEPE, Madrid.
- Urosa, B. (1992). *Informática y Educación.* Documentos CAP. Universidad Complutense. Madrid.
- VV.AA. (1999). *Tecnologías de la información en la educación.* Anaya Multimedia.